# **TomTom Runner & Multi-Sport Referenzhandbuch**

**1.7**

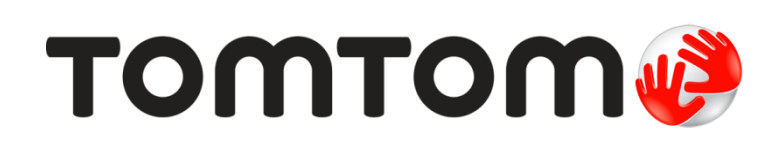

### **Inhalt**

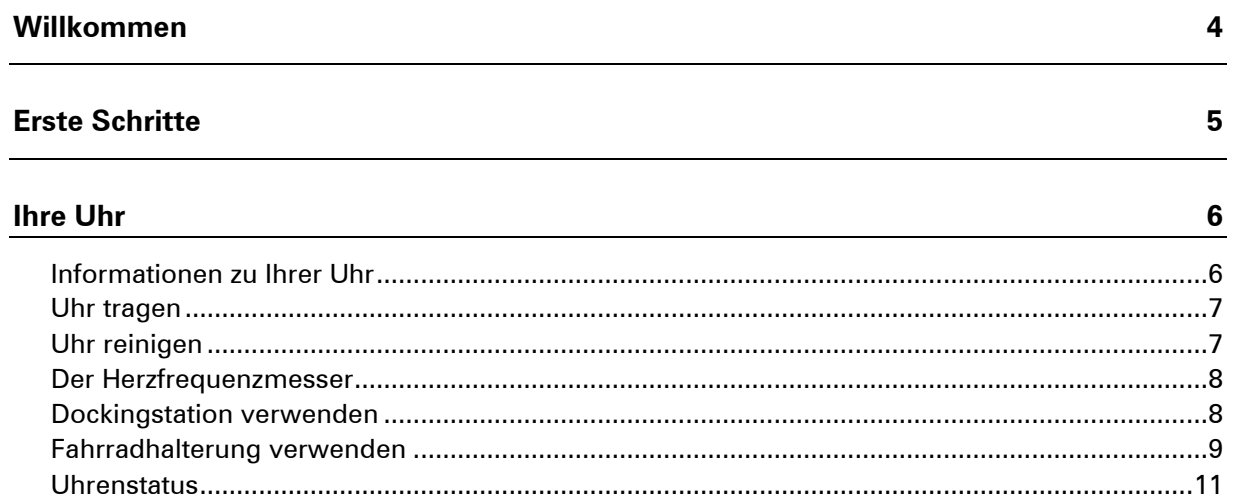

#### Aktivitäten

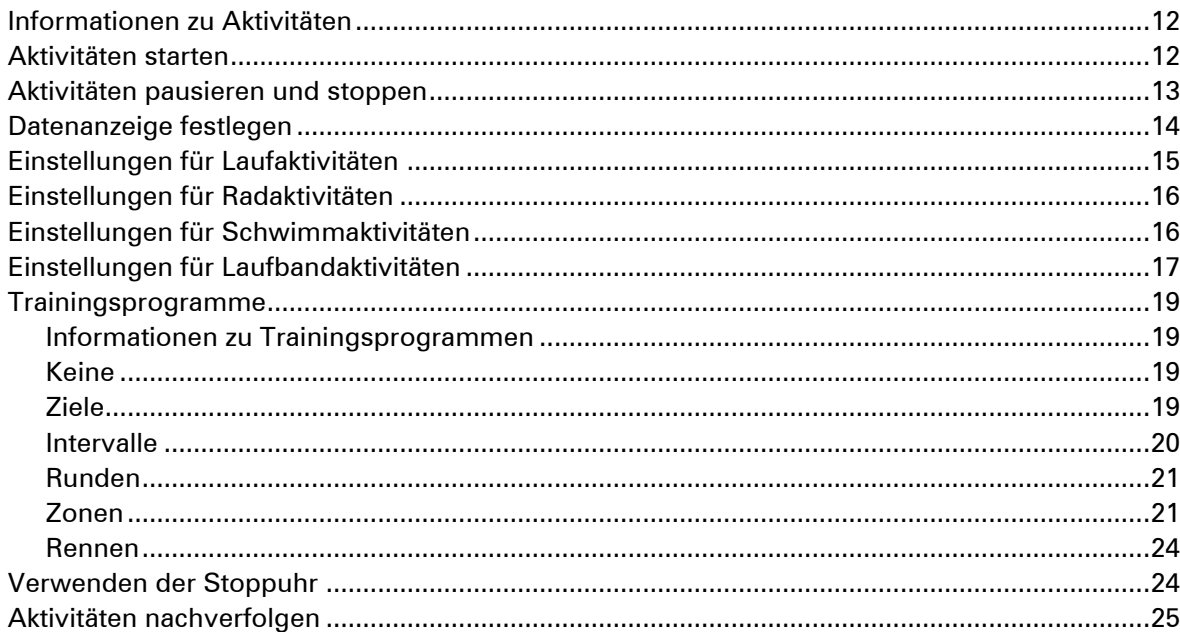

### Einstellungen

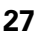

 $12$ 

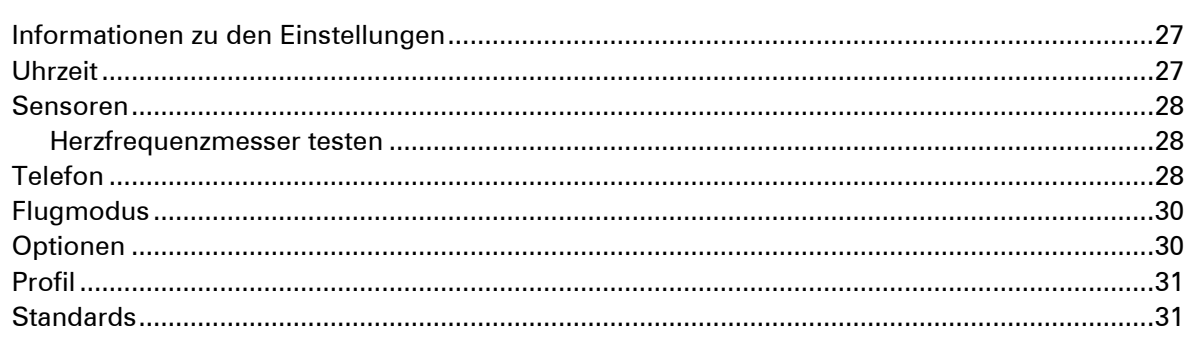

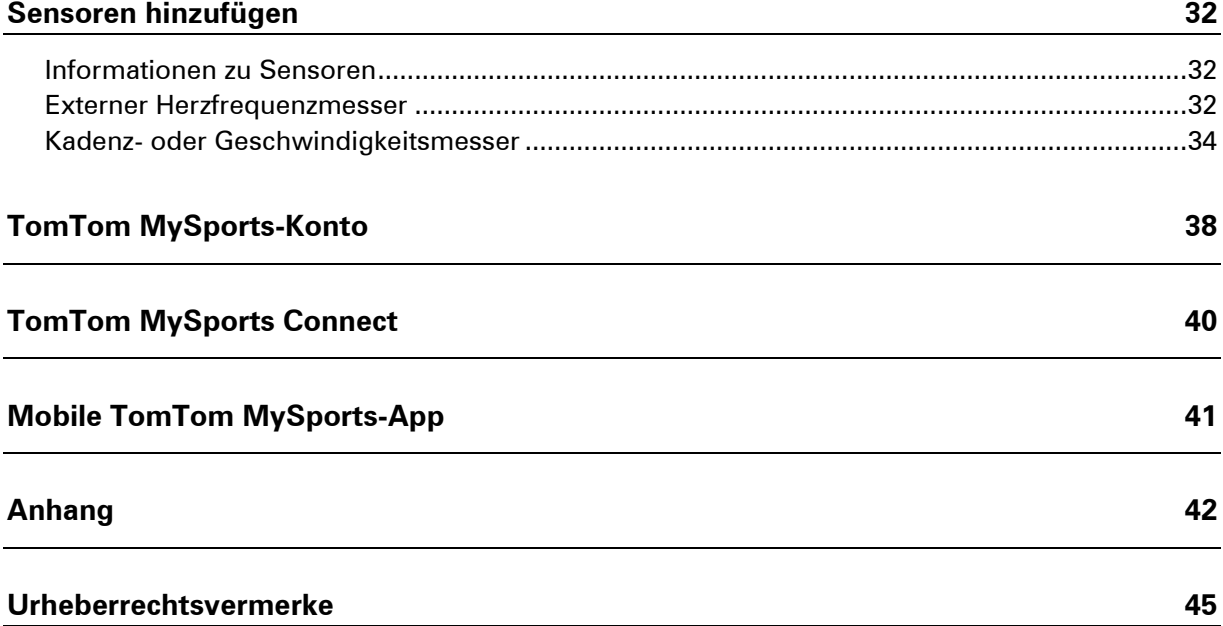

### <span id="page-3-0"></span>**Willkommen**

In diesem Referenzhandbuch erfahren Sie alles, was Sie über Ihre neue TomTom GPS-Sportuhr wissen müssen.

Zum Einstieg empfehlen wir folgende Themen:

- **[Erste Schritte](#page-4-0)**
- **[Informationen zu Ihrer Uhr](#page-5-1)**
- **[Aktivitäten starten](#page-11-2)**
- **[Trainingsprogramme](#page-18-1)**
- **[Einstellungen](#page-26-1)**

### <span id="page-4-0"></span>**Erste Schritte**

Bevor Sie mit dem Training beginnen, sollten Sie Ihre Uhr aufladen sowie Software-Updates und QuickGPSfix herunterladen.

**Hinweis**: QuickGPSfix ermöglicht Ihrer Uhr eine einfache GPS-Ortung und schnelle Ermittlung Ihres Standorts.

- 1. Laden Sie [TomTom MySports Connect](#page-39-0) unter [tomtom.com/getstarted/sports](http://www.tomtom.com/getstarted/sports) herunter und installieren Sie es auf Ihrem Computer. TomTom MySports Connect ist kostenlos.
- 2. Setzen Sie Ihre Uhr in die [Dockingstation](#page-7-1) ein und verbinden Sie sie mit Ihrem Computer. Befolgen Sie die Anweisungen von TomTom MySports Connect.

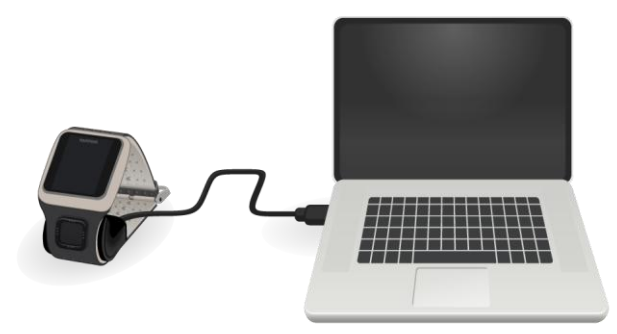

Wenn Ihre Uhr aufgeladen ist, können Sie Ihre [erste Aktivität starten.](#page-11-2)

**Tipp**: Ihre Uhr ist vollständig aufgeladen, wenn die Akkuanimation stoppt und ein aufgeladener Akku angezeigt wird.

Es ist empfehlenswert, die Uhr regelmäßig zum Aufladen an den Computer anzuschließen sowie Aktivitäten hochzuladen und Software-Updates und QuickGPSfix-Daten herunterzuladen.

#### **Akkulaufzeit**

Bei voll aufgeladenem Akku kann die Uhr für bis zu 10 Stunden Aktivitäten mit GPS-Empfang, wie Laufen und Radfahren, verwendet werden. Der Akku wird schneller entleert, wenn Sie die [Hintergrundbeleuchtung](#page-5-1) Ihrer Uhr häufig oder [durchgängig](#page-29-1) verwenden oder die Uhr mit Sensoren wie dem [Herzfrequenzmesser](#page-31-2) oder dem [Kadenzmesser](#page-33-0) verbinden.

Mit den folgenden Tipps hält die Uhr nach einer Akkuaufladung länger:

- **Schalten Sie den [Nachtmodus](#page-29-1) aus und berühren Sie das Display, um die Hintergrundbe**leuchtung nur dann einzuschalten, wenn Sie sie benötigen.
- Schalten Sie die [Sensoren](#page-27-0) aus, die Sie nicht verwenden. Ihre Uhr sucht weiter nach Sensoren, auch wenn Sie keinen Sensor verwenden.

### <span id="page-5-0"></span>**Ihre Uhr**

#### <span id="page-5-1"></span>**Informationen zu Ihrer Uhr**

Wenn Sie Ihre Uhr verwenden, wird zunächst immer die Uhrzeitanzeige angezeigt. Hier können Sie [Uhrzeit und Datum](#page-26-2) ablesen. Die Stunde wird leicht abgedunkelt angezeigt, die Minuten dagegen heller, damit die genaue Zeit leichter zu erkennen ist.

Navigieren Sie mit den Tasten nach oben, unten, links oder rechts zu anderen Anzeigen auf Ihrer Uhr.

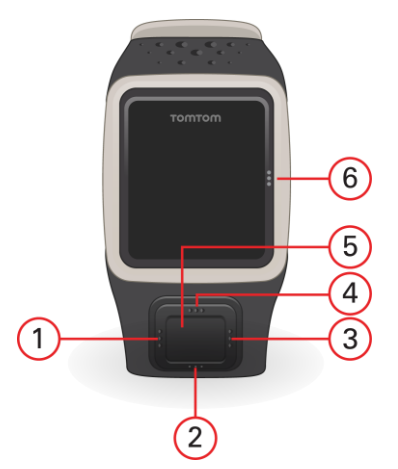

- 1. Links öffnet die **Statusanzeige**.
- 2. Unten öffnet das Menü [Einstellungen.](#page-26-1)
- 3. Rechts öffnet das Menü [Aktivitäten.](#page-11-1)
- 4. Oben Von der Uhrzeitanzeige aus öffnet die Taste nach oben keine andere Anzeige.
- 5. GPS-Empfänger. Der GPS-Empfänger sollte während des Trainings nach oben zeigen.
- 6. Berühren Sie diesen Displaybereich, um die Hintergrundbeleuchtung einzuschalten.

Von der Uhrzeitanzeige können Sie Uhrzeit und Datum ablesen. Sie können zwischen der Anzeige der Uhrzeit im 12-Stunden-Format und im 24-Stunden-Format wechseln, indem Sie nach unten zum Menü [Einstellungen](#page-26-1) navigieren und dort **Uhr** auswählen.

#### **Uhr verwenden**

Gehen Sie nach oben oder unten, um ein Menüelement auszuwählen.

Gehen Sie nach rechts, um ein Element auszuwählen und das Menü dieses Elements zu öffnen.

Gehen Sie nach links, um ein Menü zu verlassen.

Um eine Menüoption auszuwählen, muss sie markiert sein, wenn Sie das Menü verlassen. Ihre Uhr speichert die markierte Option.

Wenn eine Menüoption aktiviert oder deaktiviert werden kann, gehen Sie nach rechts, um die Einstellung zu ändern.

#### <span id="page-6-0"></span>**Uhr tragen**

#### **Eingebauter Herzfrequenzmesser**

Der eingebaute Herzfrequenzmesser in der TomTom Runner Cardio und der TomTom Multi-Sport Cardio erfasst Ihren Herzschlag mithilfe von Lichtreflexion durch Ihre Haut. Die Tragweise der Uhr ist sehr wichtig, da sich diese auf die Leistung des Herzfrequenzmessers auswirken kann:

 Tragen Sie die Uhr ganz regulär, sodass das Uhrendisplay am Handgelenk nach oben zeigt und die Unterseite Kontakt mit der Haut hat, weg vom Handgelenksknochen.

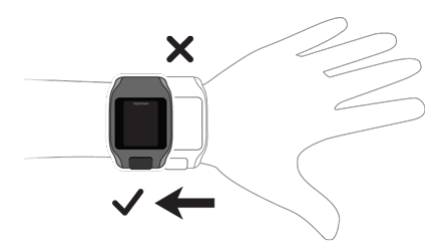

Befestigen Sie das Armband so, dass es fest um Ihr Handgelenk sitzt, ohne unbequem zu sein.

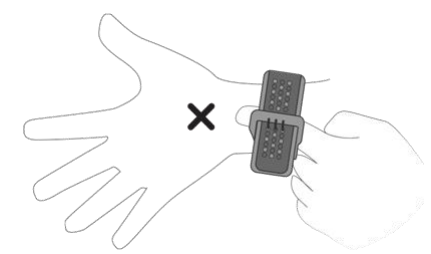

Der Herzfrequenzmesser zeigt die genauesten Ergebnisse an, wenn Sie aufgewärmt sind.

#### <span id="page-6-1"></span>**Uhr reinigen**

Es wird empfohlen, Ihre Uhr einmal pro Woche zu reinigen, wenn Sie sie häufig verwenden.

- Wischen Sie die Uhr bei Bedarf mit einem feuchten Tuch ab. Verwenden Sie milde Seife, um Fett oder Schmutz zu entfernen.entfere
- Setzen Sie Ihre Uhr keinen aggressiven Chemikalien, wie Benzin, Lösungsmitteln, Azeton, Alkohol oder Insektenschutzmitteln aus. Chemikalien können die Abdichtung, das Gehäuse und die Oberflächen der Uhr beschädigen.
- Spülen Sie Ihre Uhr nach dem Schwimmen unter fließendem Wasser ab und trocknen Sie sie mit einem weichen Tuch.

Wenn Ihre Uhr über einen eingebauten Herzfrequenzmesser verfügt, beachten Sie auch Folgendes:

- Reinigen Sie den Sensorbereich und die Anschlussflächen bei Bedarf mit milder Seife und Wasser.
- Zerkratzen Sie nicht den Sensorbereich. Schützen Sie ihn vor Beschädigungen.

#### <span id="page-7-0"></span>**Der Herzfrequenzmesser**

Wenn Ihre Uhr über einen eingebauten Herzfrequenzmesser verfügt, kann dieser Sie bei einem effizienteren Training unterstützen.

Sie können entweder den eingebauten Herzfrequenzmesser, einen externen, beispielsweise auf Ihrem Fahrradlenker befestigten Frequenzmesser oder gar kein Messgerät verwenden.

#### **So funktioniert der Herzfrequenzmesser**

Ihre Herzfrequenz wird mithilfe von Licht gemessen, um Änderungen in Ihrem Blutfluss festzustellen. Dies geschieht an der Oberseite Ihres Handgelenks, indem Licht durch die Haut auf die Kapillargefäße, die direkt unter der Haut liegen, gerichtet wird. So werden sich ändernde Lichtreflexionen erkannt.

Hauttyp, Körperfettanteil und Köperbehaarung haben keinen Einfluss auf die Leistung des Herzfrequenzmessers. Es spielt sehr wohl eine Rolle, wie Sie die Uhr am Handgelenk tragen und ob Sie aufgewärmt sind oder nicht.

#### **Herzfrequenzmesser verwenden**

Um die beste Leistung des Herzfrequenzmessers zu erzielen, befolgen Sie diese Tipps:

- Tragen Sie die Uhr ganz regulär, sodass das Uhrendisplay am Handgelenk nach oben zeigt und die Unterseite Kontakt mit der Haut hat, weg vom Handgelenksknochen.
- Befestigen Sie das Armband so, dass es fest um Ihr Handgelenk sitzt, ohne unbequem zu sein.
- Der Herzfrequenzmesser zeigt die genauesten Ergebnisse an, wenn Sie aufgewärmt sind.

**Hinweis**: Das Messgerät kann Ihre Herzfrequenz nicht beim Schwimmen messen.

#### <span id="page-7-1"></span>**Dockingstation verwenden**

Sie können die Dockingstation verwenden, während sich die Uhr am Armriemen befindet, oder Sie können die Uhr zunächst vom Riemen abnehmen.

Halten Sie dazu die Uhr mit einer Hand fest und heben Sie den Riemen nach oben weg von der Uhr. Der Riemen löst sich vom Vorderteil der Uhr.

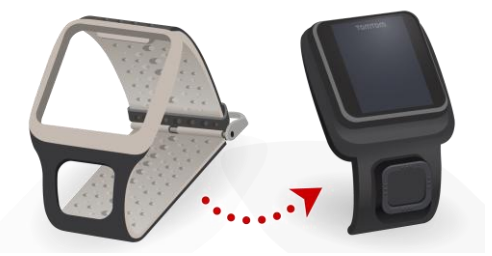

Um die Uhr in der Dockingstation zu platzieren, schieben Sie sie in die Dockingstation und folgen Sie dabei der Kurve der Uhrenrückseite.

Um Ihre Uhr aus der Dockingstation zu entfernen, drücken Sie unter dem Display der Uhr. Die Uhr löst sich, der Kurve der Uhrenrückseite folgend. Heben Sie die Uhr nicht von oben heraus, da die Dockingstation dadurch beschädigt werden kann.

#### <span id="page-8-0"></span>**Fahrradhalterung verwenden**

**Hinweis**: Die Fahrradhalterung ist bei einigen Produkten bereits im Lieferumfang enthalten. Bei anderen Produkten ist sie als separates Zubehör erhältlich.

Die Fahrradhalterung besteht aus einer Gerätehalterung für die Uhr und einem Lenkerriemen, um den Clip am Lenker zu befestigen.

Gehen Sie wie folgt vor, um die Fahrradhalterung zu verwenden:

1. Befestigen Sie den Lenkerriemen an der Rückseite der Gerätehalterung.

Tipp: Der Riemen verfügt über zwei Löcher, sodass er auf unterschiedliche Lenkergrößen angepasst werden kann. Verwenden Sie das Loch, bei dem der Riemen am besten am Lenker sitzt.

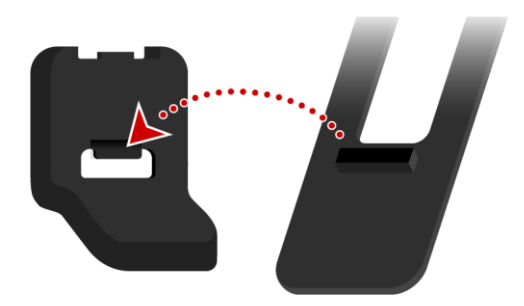

2. Platzieren Sie den Riemen am Lenker und wickeln Sie ihn um die Lenkstange.

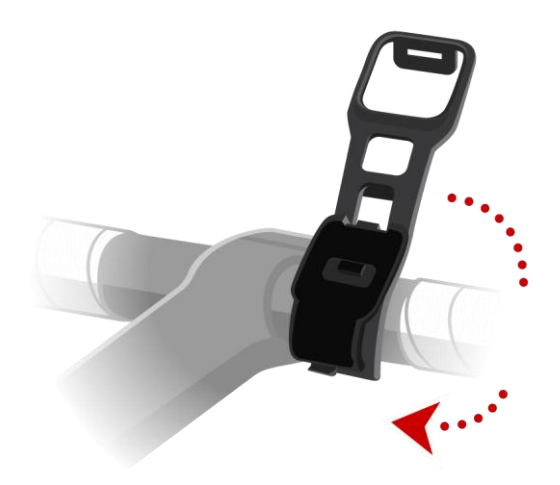

3. Befestigen Sie den Lenkerriemen mit dem Clip an der Unterseite der Gerätehalterung.

Der Riemen sollte jetzt sicher am Lenker befestigt sein.

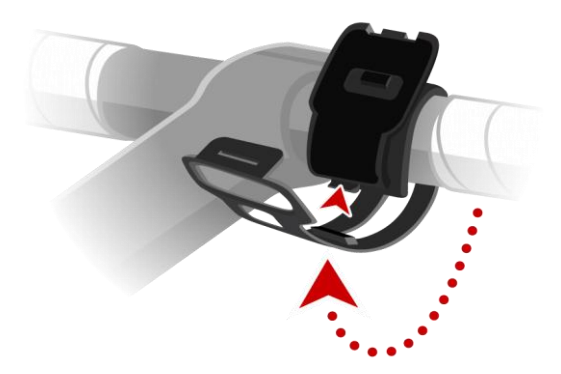

4. Nehmen Sie Ihre Uhr aus dem Armriemen und platzieren Sie sie in der Gerätehalterung. Stellen Sie sicher, dass die Uhr dort einrastet.

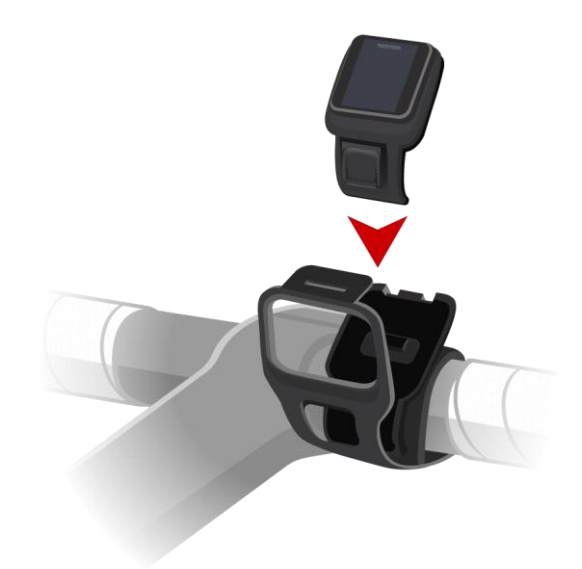

5. Schließen Sie den Lenkerriemen über der Uhr. Befestigen Sie ihn dabei mit dem Clip oben an der Gerätehalterung.

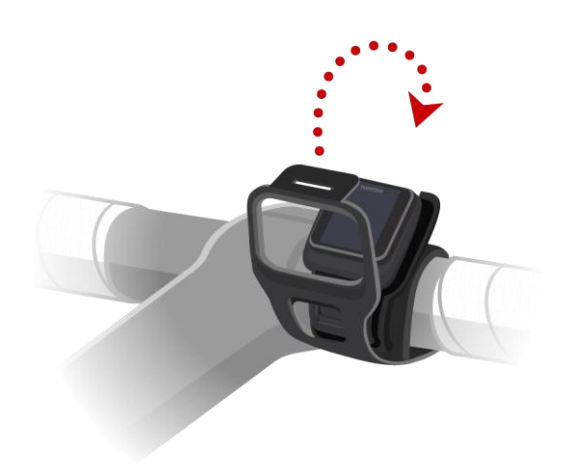

#### <span id="page-10-0"></span>**Uhrenstatus**

Blättern Sie von der Uhrzeitanzeige aus nach links, um die Statusanzeige aufzurufen.

Die Statusanzeige bietet die folgenden Informationen:

- **Akku** die verbleibende Akkuleistung Ihrer Uhr. Um die Uhr aufzuladen, platzieren Sie sie in der Dockingstation und verbinden Sie die [Dock](#page-4-0)[ingstation mit dem Computer.](#page-4-0)
- **Speicher** die verbleibende Menge an freiem Speicherplatz auf Ihrer Uhr.

Wenn Sie nicht mehr über ausreichenden Speicherplatz verfügen, verbinden Sie Ihre Uhr mit Ihrem Computer. TomTom MySports Connect überträgt Informationen zu Ihren Trainings oder Aktivitäten auf den Computer. Sie können die Aktivitäten automatisch in Ihr Konto auf der TomTom MySports-Webseite oder auf eine andere Webseite Ihrer Wahl hochladen.

**Tipp**: Der Verlauf, der die Zusammenfassung Ihrer Trainings darstellt, bleibt auf Ihrer Uhr gespeichert.

**QuickGPS** – der Status der QuickGPSfix-Daten auf Ihrer Uhr.

QuickGPSfix unterstützt Ihre Uhr bei der genauen und schnellen Standortbestimmung, sodass Sie sofort starten können. Schließen Sie die Uhr an Ihren Computer an, um die Quick-GPSfix-Daten auf Ihrer Uhr zu aktualisieren. TomTom MySports Connect führt eine automatische Aktualisierung von QuickGPSfix auf Ihrer Uhr durch. Nach dem Download sind die QuickGPSfix-Daten drei Tage lang gültig.

Der Status von QuickGPSfix wird anhand dieser Symbole angezeigt:

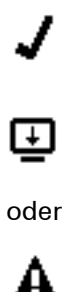

QuickGPSfix auf Ihrer Uhr ist aktuell.

QuickGPSfix auf Ihrer Uhr ist nicht aktuell. Wenn die Quick-GPSfix-Daten auf Ihrer Uhr nicht aktuell sind, funktioniert die Uhr zwar weiterhin wie üblich. Es könnte jedoch länger dauern, bei [Beginn einer Aktivität](#page-11-2) eine GPS-Ortung zu erhalten.

Wenn Sie dieses Symbol sehen, verwenden Sie eine sehr alte Version der Software. Sie sollten Ihre Uhr so bald wie möglich aktualisieren.

 **Version** – die Software-Versionsnummer und Seriennummer Ihrer Uhr. Diese Informationen benötigen Sie möglicherweise, wenn Sie sich an den Kundensupport wenden. Jedes Mal, wenn Sie Ihre Uhr mit dem Computer verbinden, prüft TomTom MySports Connect, ob ein Software-Update für Ihre Uhr verfügbar ist.

### <span id="page-11-0"></span>**Aktivitäten**

#### <span id="page-11-1"></span>**Informationen zu Aktivitäten**

Über das Aktivitätenmenü können Sie eine der auf Ihrer Uhr verfügbaren Aktivitäten starten:

- **Laufen**
- Rad
- Schwimmen
- **Laufband**
- Stoppuhr

**Hinweis**: Nicht alle Aktivitäten sind auf allen Uhren verfügbar.

Wenn Sie **Laufen** oder **Rad** auswählen, verwendet die Uhr einen internen GPS-Empfänger zum Messen Ihrer Geschwindigkeit und Erfassen der zurückgelegten Strecke.

Wenn Ihre Uhr über einen Herzfrequenzmesser verfügt und der [Herzfrequenzsensor](#page-27-0) eingeschaltet ist, wird Ihre Herzfrequenz während Ihrer Aktivität angezeigt. Dazu zählen Laufen, Radfahren und das Laufbandtraining.

Wenn Sie **Schwimmen** oder **Laufband** auswählen, verwendet Ihre Uhr integrierte Bewegungsmesser zur Messung Ihrer Schritte auf dem Laufband und Züge und Wenden im Schwimmbecken. Anhand dieser Informationen schätzt die Uhr Ihre Geschwindigkeit und die zurückgelegte Strecke.

Wenn Sie die Option **Stoppuhr** auswählen, können Sie mit Ihrer Uhr die bereits verstrichene Zeit anzeigen, Runden markieren und die Zeiten für Ihre aktuelle sowie Ihre vorherigen Runden anzeigen.

#### <span id="page-11-2"></span>**Aktivitäten starten**

Führen Sie die nachfolgenden Schritte aus, um eine Aktivität auf Ihrer Uhr zu starten.

- 1. Blättern Sie von der Uhrzeitanzeige aus nach unten.
- 2. Wählen Sie eine der Aktivitäten aus und blättern Sie anschließend nach rechts.
	- **Lauf**
	- **Rad**
	- **Schwimmen**
	- **Laufband**
	- **Stoppuhr**

**Hinweis**: Nicht alle Aktivitäten sind auf allen Uhren verfügbar.

3. Bei den Aktivitäten **Laufen** und **Rad** wird die Nachricht **Bitte warten** angezeigt, bis die Uhr eine erfolgreiche GPS-Ortung vorgenommen hat, und das GPS-Symbol in der unteren linken Ecke blinkt. Wenn die Uhr zum Starten einer Aktivität bereit ist, zeigt sie die Nachricht **LOS** an und das GPS-Symbol hört auf zu blinken.

Wenn Sie bei der Aktivität **Rad** einen [Kadenzmesser](#page-33-0) einsetzen, zeigt Ihre Uhr die Nachricht **LOS** an, sobald sie mit dem Kadenzmesser verbunden ist. Über den Kadenzmesser werden dann Geschwindigkeits- und Distanzinformationen zu Ihrer Aktivität bereitgestellt. Ihre Uhr hat zu diesem Zeitpunkt möglicherweise noch keine GPS-Ortung vorgenommen. Wenn Sie die Route Ihrer Aktivität nachverfolgen möchten, warten Sie, bis das GPS-Symbol nicht mehr blinkt, bevor Sie Ihre Aktivität starten.

**Hinweis**: Es kann einige Momente dauern, Ihre GPS-Position zu ermitteln, insbesondere bei der ersten Verwendung der Uhr oder wenn die QuickGPSfix-Daten nicht auf dem aktuellsten Stand sind. Um einen guten GPS-Empfang sicherzustellen, sollten Sie sich im Freien mit ungehinderter Sicht auf den Himmel befinden. Große Objekte wie Hochhäuser können den Empfang stören.

Wenn Ihre Uhr über einen **Herzfrequenzmesser** verfügt, wird Ihnen zu Beginn einer Aktivität möglicherweise die Nachricht "Warm-up" angezeigt, während die Uhr Ihre GPS-Position ermittelt. Grund dafür ist, dass der Herzfrequenzmesser genauer misst, wenn Sie aufgewärmt sind und Ihr Blut im Arm gut zirkuliert.

Blättern Sie von dieser Anzeige in eine der folgenden Richtungen, um eine Option auszuwählen:

- Rechts Starten einer Aktivität, wenn Ihre Uhr eine GPS-Ortung erhalten hat.
- Unten Auswahl eines [Trainingsprogramms](#page-18-0) oder Einstellen der während des Trainings angezeigten Informationen.
- Hoch zeigt vergangene Aktivitäten an.
- Links zurück zur Aktivitätenliste.

Blättern Sie nach rechts, um Ihre Aktivität zu starten.

- 4. Während Sie eine Aktivität ausführen, zeigt die Uhr Informationen wie die Distanz, die Zeit, das Tempo und die Herzfrequenz an, sofern Sie über einen Herzfrequenzmesser verfügen. Verwenden Sie die Tasten nach oben und unten, um die angezeigten Informationen zu ändern.
- 5. Sie können bei der Aktivität auf [Pause](#page-12-0) drücken, wenn Sie nur kurz eine Pause machen, oder auf [Stopp,](#page-12-0) um die Aktivität vollständig zu beenden.

Für jeden Aktivitätentyp können Sie aus verschiedenen [Trainingsprogrammen](#page-18-0) auswählen und verschiedene Daten während des Trainings anzeigen lassen.

#### <span id="page-12-0"></span>**Aktivitäten pausieren und stoppen**

Blättern Sie während einer Aktivität nach links, um die Uhr anzuhalten und die Aktivität zu pausieren.

**Hinweis**: Wenn das Aktivitätenmenü "Sperre" aktiviert ist, wird ein Timer-Menü angezeigt, wenn Sie nach links gehen. Halten Sie die Taste gedrückt, bis das Timer-Menü nicht mehr angezeigt wird. Ihre Aktivität wird dann unterbrochen oder gestoppt. Sie können die Sperre (Lock) in der Einstellung [Optionen](#page-29-1) ein- oder ausschalten.

Blättern Sie nach rechts, um die Aktivität fortzusetzen.

Um die Aktivität vollständig zu beenden, drücken Sie die linke Taste, um die Aktivität zunächst zu pausieren, und drücken Sie dann erneut die linke Taste.

#### <span id="page-13-0"></span>**Datenanzeige festlegen**

Bevor Sie mit einer Aktivität beginnen, können Sie ein [Trainingsprogramm](#page-18-1) auswählen und festlegen, welche Informationen Ihnen während des Trainings angezeigt werden sollen.

Während des Trainings sind stets drei verschiedene Messgrößen verfügbar:

- Eine primäre Messgröße wird größer in der Mitte des Displays angezeigt.
- Zwei sekundäre Messgrößen werden kleiner am oberen Rand des Displays angezeigt.

#### **Primäre Messgröße ändern**

Sie können während des Trainings ändern, welche Messgröße größer angezeigt wird, indem Sie die Tasten nach oben und unten drücken. Der Text unter der primären Messgröße gibt an, welche Information derzeit angezeigt wird.

#### **Sekundäre Messgrößen einstellen**

So legen Sie fest, welche Informationen als sekundäre Messgröße angezeigt werden:

- 1. Gehen Sie auf dem Aktivitäten-Startbildschirm nach unten zum Menü **Einstellungen**.
- 2. Wählen Sie **Daten** aus und gehen Sie nach rechts.
- 3. Wählen Sie **Anzeige** aus, und blättern Sie nach rechts.
- 4. Wählen Sie **Links** oder **Rechts** aus, um die auf der linken oder rechten Seite angezeigten Messgrößen einzustellen.
- 5. Wählen Sie die anzuzeigenden Messgrößen aus der Liste aus. Die verfügbaren Messgrößen hängen von der aktuellen Aktivität ab.

Beispiele für verfügbare Messgrößen:

- **Tempo** Ihr aktuelles Tempo.
- **Durchschnittliches Tempo** Ihr durchschnittliches Tempo bei der aktuellen Aktivität.
- **Rundenzeit** die für die aktuelle Runde benötigte Zeitspanne.
- **Rundendistanz** die auf Ihrer aktuellen Runde zurückgelegte Entfernung.
- **Anstieg** Gesamtanstieg beim Radfahren. Diese Daten sind nur verfügbar, wenn Ihre Uhr über einen integrierten barometrischen Sensor verfügt.

**Tipp**: Gehen Sie von der Uhrzeitanzeige nach links. Wenn Ihre Uhr eine Seriennummer hat, die mit "HD" oder "HF" beginnt, dann verfügt Ihre Uhr über einen barometrischen Sensor.

- **Neigung** der Grad der Neigung auf dem Untergrund, auf dem Sie Radfahren. Diese Daten sind nur verfügbar, wenn Ihre Uhr über einen integrierten barometrischen Sensor verfügt.
- Puls Ihre Herzfrequenz. Diese Daten sind nur verfügbar, wenn ein [Herzfrequenzmesser](#page-31-0) verbunden ist.
- **Geschwindigkeit, Tempo oder Beides** für Aktivitäten außer Schwimmen können Sie sich Geschwindigkeit, Tempo oder beide Daten gleichzeitig anzeigen lassen.

 **SWOLF** – diese Messgröße gilt nur für Schwimmaktivitäten. Der SWOLF-Score wird berechnet, indem Ihre Zeit in Sekunden und Anzahl an Zügen für eine Schwimmbahn addiert werden. SWOLF gibt Ihre Effizienz beim Schwimmen an. Je niedriger der Score, desto besser. Das Wort SWOLF setzt sich aus "Schwimmen" (engl.: "swimming") und "Golf" zusammen.

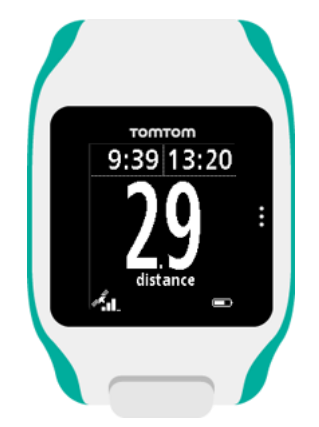

#### **Symbole auf dem Display**

Die folgenden Symbole können während des Trainings am unteren Rand des Displays erscheinen:

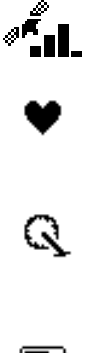

Dieses Symbol zeigt die Stärke des GPS-Empfangs an. Während Ihre Uhr nach GPS-Satelliten sucht, blinkt das Satellitensymbol.

Das Herzsymbol zeigt an, dass die Uhr mit einem [Herzfrequenzmesser](#page-31-2) verbunden ist. Wenn die Uhr versucht, eine Verbindung zum Herzfrequenzmesser herzustellen, blinkt das Herzsymbol.

Das Fahrradkettensymbol zeigt an, dass die Uhr mit einem [Kadenzmes](#page-33-0)[ser](#page-33-0) verbunden ist. Wenn die Uhr versucht, eine Verbindung zum Kadenzmesser herzustellen, blinkt das Fahrradkettensymbol.

▬

Dieses Symbol gibt den [Akkustatus](#page-4-0) an.

#### <span id="page-14-0"></span>**Einstellungen für Laufaktivitäten**

Bevor Sie mit einer Aktivität beginnen, können Sie ein [Trainingsprogramm](#page-18-1) auswählen und festlegen, welche Informationen Ihnen während des Trainings angezeigt werden sollen.

Sie können aus einer Vielzahl von Messgrößen wählen, die während Ihres Laufs angezeigt werden sollen, darunter verbrannte Kalorien, Herzfrequenz, Herzfrequenzbereich und Distanz.

**Hinweis**: Wenn Sie Hilfe bei der Auswahl der während einer Aktivität anzuzeigenden Messgrößen benötigen, gehen Sie zum Abschnitt [Datenanzeige festlegen.](#page-13-0)

Um nur einen Wert für die Geschwindigkeit, Durchschnittsgeschwindigkeit, das Tempo oder Durchschnittstempo anzuzeigen, gehen Sie nach unten zum Menü **Einstellungen**. Wählen Sie **Daten** aus und gehen Sie nach rechts. Wählen Sie **Geschwindigkeit**, **Durchschn. Geschwindigkeit**, **Tempo** oder **Ds. Tempo**.

Um die Anzeige von "Geschwindigkeit", "Tempo" oder "Beides" festzulegen, gehen Sie nach unten zum Menü **Einstellungen**. Wählen Sie **Daten** aus und gehen Sie nach rechts. Wählen Sie **Geschwindigkeit** aus und gehen Sie nach rechts. Wählen Sie **Geschwindigkeit**, **Tempo** oder **Beides** aus.

#### <span id="page-15-0"></span>**Einstellungen für Radaktivitäten**

#### **Hinweis**: **Rad** ist auf TomTom Multi-Sport verfügbar.

Sie können Ihre Herzfrequenz, Geschwindigkeit und Position beim Radfahren mithilfe der eingebauten Sensoren aufzeichnen.

Wenn Sie beim Radfahren Ihre Leistung überprüfen möchten, ist es aus Sicherheitsgründen am besten, die GPS-Uhr mithilfe der im Lieferumfang enthaltenen [Fahrradhalterung](#page-8-0) zu befestigen, damit Sie beide Hände am Lenker behalten können.

Wenn Sie Ihre Herzfrequenz beim Radfahren überprüfen möchten, empfehlen wir das Anbringen eines optionalen externen Herzfrequenzsensors, damit Sie Ihre Herzfrequenz sicher überprüfen können.

#### **Radgröße zur Verwendung mit einem Kadenzmesser einstellen**

Wenn Sie einen [Kadenzmesser](#page-33-0) verwenden, sollten Sie die Einstellungen unter **Radgröße** vornehmen, um die Genauigkeit der Messdaten zu erhöhen. Bei dieser Einstellung handelt es sich um den Umfang der Hinterreifen in Millimetern (mm).

Um die Radgröße einzustellen, gehen Sie wie folgt vor:

- 1. Gehen Sie auf dem Aktivitäten-Startbildschirm nach unten und öffnen Sie das Menü **Einstellungen**.
- 2. Wählen Sie **Radgr.** aus und gehen Sie dann nach rechts.
- 3. Legen Sie die Größe entsprechend der Hinterreifengröße fest.

Um den Umfang Ihres Hinterreifens zu ermitteln, können Sie das Rad entweder selbst mit einem Maßband abmessen oder den Wert in einem Online-Rechner berechnen. Auf dieser Seite können Sie beispielsweise den Umfang mithilfe des Durchmessers des Rads und der Reifendicke ermitteln: [www.bikecalc.com/wheel\\_size\\_math](http://www.bikecalc.com/wheel_size_math)

Beispiel: Wenn der Durchmesser des Rads 700 beträgt und die Reifen 25 mm dick sind, beträgt der Umfang 2111 mm. Diesen Wert müssen Sie dann eingeben.

**Hinweis**: Wenn Sie Hilfe bei der Auswahl der während einer Aktivität anzuzeigenden Messgrößen benötigen, gehen Sie zum Abschnitt [Datenanzeige festlegen.](#page-13-0)

#### <span id="page-15-1"></span>**Einstellungen für Schwimmaktivitäten**

**Hinweis**: TomTom Runner Cardio and TomTom Multi-Sport Cardio sind wasserfest. Sie können mit diesen Uhren schwimmen gehen. Der eingebaute Herzfrequenzmesser funktioniert jedoch nicht unter Wasser.

Bevor Sie eine Schwimmaktivität beginnen, sollten Sie zwei Einstellungen überprüfen:

- Die Einstellung **Bahnl.** für das Becken, in dem Sie schwimmen. Bei dieser Einstellung handelt es sich um die Länge des Pools in Metern oder Yards.
- Die Einstellung **Arm** für den Arm, an dem Sie die Uhr tragen.

Beim Schwimmen registriert die Uhr Ihre Schwimmzüge sowie die Anzahl der Wendungen, die Sie im Becken durchführen. Zur Berechnung Ihrer geschwommenen Entfernung und Ihrer Geschwindigkeit verwendet die Uhr die Bahnlänge und die Anzahl der Wendungen, die Sie durchgeführt haben. Wenn die Bahnlänge nicht korrekt eingestellt wurde, können die Messgrößen Ihrer Schwimmaktivität nicht genau berechnet werden. Sie müssen angeben, an welchem Arm Sie die Uhr tragen, damit die Uhr Ihre Züge registrieren kann.

Führen Sie die folgenden Schritte aus, um die Einstellungen **Bahnl.** und **Arm** zu ändern:

- 1. Gehen Sie auf dem Aktivitäten-Startbildschirm nach unten und öffnen Sie das Menü **Einstellungen**.
- 2. Wählen Sie **BAHNL.** aus und gehen Sie dann nach rechts.
- 3. Legen Sie die Bahnlänge entsprechend der Länge des Schwimmbeckens fest.
- 4. Gehen Sie nach links, um zum Menü **Einstellungen** zurückzukehren.
- 5. Wählen Sie **Arm** aus und gehen Sie nach rechts.
- 6. Ändern Sie die Einstellung ggf. auf den Arm, an dem Sie die Uhr tragen.
- 7. Gehen Sie nach rechts, um unmittelbar zurück zum Aktivitätenmenü zu gelangen.

Wenn Sie **SCHWIMMEN** zum Schwimmen auswählen, verwendet die Uhr nicht den integrierten GPS-Empfänger.

Um weitere Daten wie die Schwimmzüge anzuzeigen, gehen Sie wie folgt vor:

- 1. Blättern Sie auf dem Aktivitäten-Startbildschirm nach unten zum Menü **Einstellungen**.
- 2. Wählen Sie **Anzeige** aus, und blättern Sie nach rechts.
- 3. Wählen Sie **Links** oder **Rechts** aus, um die auf der linken oder rechten Seite angezeigten Messgrößen einzustellen.
- <span id="page-16-0"></span>4. Wählen Sie die anzuzeigenden Messgrößen aus der Liste aus, z. B. "Züge" oder "Bahnen".

#### **Einstellungen für Laufbandaktivitäten**

Ihre Größe wird bei der ersten Verwendung der Uhr eingegeben. Bevor Sie zum ersten Mal eine Aktivität auf dem Laufband beginnen, sollten Sie überprüfen, dass Ihre Größe richtig eingegeben wurde. Dies ist auf Ihrem TomTom MySports-Konto oder auf Ihrer Uhr möglich.

Wenn Sie auf dem Laufband laufen, registriert Ihre Uhr, wie oft und wie schnell Sie Ihren Arm vor und zurück bewegen. Dies entspricht der Anzahl Ihrer Schritte beim Laufen. Die Uhr verwendet Ihre Größe, um die Schrittlänge zu berechnen und daraus wiederum die gelaufene Distanz und das Tempo.

Führen Sie die nachfolgenden Schritte aus, um Ihre Größe auf der Uhr zu überprüfen:

- 1. Gehen Sie auf der Uhrzeitanzeige nach unten und öffnen Sie das Menü **Einstellungen**.
- 2. Wählen Sie **Profil** aus und gehen Sie nach rechts.
- 3. Wählen Sie **Größe** aus und gehen Sie nach rechts.
- 4. Geben Sie Ihre Größe ein.

#### **Uhr für Laufbandaktivitäten kalibrieren**

Die Distanzmessungen Ihrer Uhr für Laufbandaktivitäten sind weniger genau als diejenigen für Laufaktivitäten. Wenn Sie im Freien laufen, misst Ihre Uhr die zurückgelegte Strecke mithilfe von GPS.

Wenn Sie Ihre Uhr kalibrieren, werden die Distanzmessungen für Laufbandaktivitäten genauer.

Führen Sie die folgenden Schritte aus, um Ihre Uhr zu kalibrieren:

1. Laufen Sie während der ersten Laufbandaktivität eine kurze Zeit, z. B. 1 m oder 1 km, und halten Sie dann Ihre Uhr und das Laufband an.

Um Ihre Uhr zu pausieren, gehen Sie während der Aktivität nach links.

- 2. Navigieren Sie auf Ihrer Uhr nach unten, um das Menü **Einstellungen** zu öffnen.
- 3. Wählen Sie **Kalibr.** aus und gehen Sie nach rechts.
- 4. Ändern Sie die Entfernung zu 1 m oder 1 km, damit sie mit der auf dem Laufband angezeigten Entfernung übereinstimmt.
- 5. Gehen Sie nach rechts, um unmittelbar zurück zum Aktivitätenmenü zu gelangen.

#### **Uhr am Ende einer Laufbandaktivität kalibrieren**

Immer, wenn Sie eine Laufbandaktivität beenden, fragt Ihre Uhr, ob Sie die Distanzmessung Ihrer Uhr anhand der Distanzmessung des Laufbands kalibrieren möchten.

Wählen Sie **Ja** aus, um die Distanzen zu kalibrieren. Wenn Sie die Distanz kalibrieren, sind Ihre Aktivitäts- und Trainingsdaten genauer.

#### **Weitere anzuzeigende Daten festlegen**

**Hinweis**: Wenn Sie Hilfe bei der Auswahl der während einer Aktivität anzuzeigenden Messgrößen benötigen, gehen Sie zum Abschnitt [Datenanzeige festlegen.](#page-13-0)

Um nur einen Wert für die Geschwindigkeit, Durchschnittsgeschwindigkeit, das Tempo oder Durchschnittstempo anzuzeigen, gehen Sie nach unten zum Menü **Einstellungen**. Wählen Sie **Daten** aus und gehen Sie nach rechts. Wählen Sie **Geschwindigkeit**, **Durchschn. Geschwindigkeit**, **Tempo** oder **Ds. Tempo**.

Um die Anzeige von "Geschwindigkeit", "Tempo" oder "Beides" festzulegen, gehen Sie nach unten zum Menü **Einstellungen**. Wählen Sie **Daten** aus und gehen Sie nach rechts. Wählen Sie **Geschwindigkeit** aus und gehen Sie nach rechts. Wählen Sie **Geschwindigkeit**, **Tempo** oder **Beides** aus.

#### <span id="page-18-0"></span>**Trainingsprogramme**

#### <span id="page-18-1"></span>**Informationen zu Trainingsprogrammen**

Für jeden Aktivitätentyp sind die folgenden Trainingsprogramme verfügbar:

- [Keine](#page-18-2)
- [Ziele](#page-18-3)
- **[Intervalle](#page-19-0)**
- **-** [Runden](#page-20-0)
- [Zonen](#page-20-1)
- [Rennen](#page-23-0)

Gehen Sie in der Uhrenanzeige wie folgt vor, um eine Liste der Trainingsprogramme anzuzeigen:

- 1. Blättern Sie nach rechts und wählen Sie die gewünschte Aktivität aus.
- 2. Blättern Sie nach rechts.
- 3. Blättern Sie nach unten, und wählen Sie **Training** aus.
- 4. Blättern Sie nach rechts und wählen Sie ein Trainingsprogramm aus.

Wenn Sie ein Trainingsprogramm auswählen, speichert die Uhr, welches Programm verwendet wird und welche Optionen Sie für dieses Programm ausgewählt haben.

**Tipp:** Wenn Sie ein Programm direkt nach seiner Auswahl starten möchten, blättern Sie nach rechts, um direkt zum Aktivitätenmenü zu gelangen.

#### <span id="page-18-2"></span>**Keine**

Mit dieser Option können Sie Ihre Aktivität ohne ein Trainingsprogramm ausführen. In diesem Modus zeichnet Ihre Uhr die Aktivität auf und zeigt Daten für die Aktivität an.

#### <span id="page-18-3"></span>**Ziele**

Wählen Sie diese Option, um sich Trainingsziele zu setzen.

Sie können drei Arten von Zielen festlegen:

- **Distanz** Wählen Sie diese Option, um eine Entfernung festzulegen, die Sie im Rahmen Ihrer Aktivität zurücklegen möchten.
- **Zeit** Wählen Sie diese Option, um sich ein Zeitziel für die Aktivität zu setzen.
- **Kalorien** Wählen Sie diese Option, um eine Anzahl an Kalorien festzulegen, die Sie während der Aktivität verbrauchen möchten. Die verbrauchten Kalorien können genauer berechnet werden, wenn Sie [Ihr Profil eingeben.](#page-30-0)

#### **Fortschritt beobachten**

Um eine Übersicht über Ihren Fortschritt in Bezug zu Ihrem Ziel anzuzeigen, gehen Sie von der Fortschrittsanzeige für die Aktivität nach rechts.

Hier wird der Prozentsatz Ihres Ziels angezeigt, den Sie bereits erreicht haben, außerdem die verbleibende Distanz, Zeit oder Kalorienanzahl.

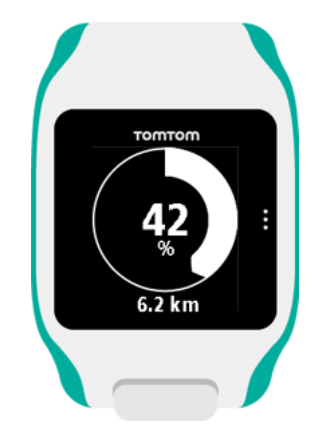

**Tipp**: Beim Laufen können Sie an Ihrem Heimatort beginnen und laufen, bis der Fortschritt 50 % anzeigt. Sie können dann wenden und wieder zurück laufen.

#### **Fortschrittshinweise**

Wenn Sie mit einem Ziel trainieren, weist Sie Ihre Uhr auf die folgenden Meilensteine hin:

- $-50%$
- 90%
- 100%
- <span id="page-19-0"></span>110%

#### **Intervalle**

Wählen Sie diese Option aus, um ein Intervalltraining durchzuführen.

Ein Intervalltraining besteht aus kurzen Trainingseinheiten gefolgt von Ruhephasen. Das Hauptziel dabei ist es, die Geschwindigkeit und die Herz-Kreislauf-Funktion zu erhöhen. Beispiel: Bei einem 20-minütigen Training mit Geh- und Laufeinheiten können Sie 8 Minuten schnell gehen, gefolgt von 3 Sätzen mit 1 Minute laufen und 2 Minuten gehen und anschließend 5 Minuten gehen zum Abwärmen.

Für die Phasen "Aufwärmen", "Training", "Ruhe" und "Abwärmen" können Sie jeweils eine Zeit oder eine Distanz einstellen. Bei Sätzen wählen Sie die Anzahl der Sätze, die Sie in Ihrem Intervalltrainingsprogramm durchführen möchten.

**Tipp :** Wenn Sie direkt nach dem Einstellen der Aufwärmdetails nach rechts blättern, können Sie die restlichen Einstellungen für den Intervallsatz vornehmen, einschließlich Training, Ruhepausen etc.

Während des Intervalltrainings erscheint eine Warnmeldung für die nächste Phase des Intervalltrainings:

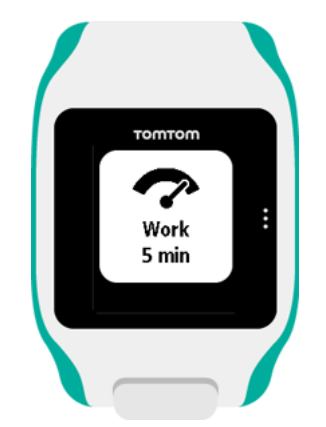

Der Name Ihrer Aktivität und die Dauer dieser Phase des Satzes werden in Zeit oder Distanz angezeigt.

Sie werden auch durch Signaltöne und Vibrieren gewarnt, wenn Sie auf die nächste Stufe des Intervalltrainings wechseln müssen.

#### <span id="page-20-0"></span>**Runden**

Wählen Sie diese Option aus, um Ihre Aktivität mit festgelegten Rundenzeiten oder Distanzen zu vergleichen oder um manuell aufzuzeichnen, wenn Sie eine Runde beenden.

Ihre Uhr kann Runden auf drei Weisen messen:

- **Zeit** Wählen Sie diese Option, um eine Zeitspanne für eine Runde festzulegen. Nach dem Start der Aktivität weist Sie die Uhr darauf hin, wenn die Zeit für eine Runde abgelaufen ist. Wenn Sie eine Rundenzeit von 1 Minute einstellen, gibt die Uhr jede Minute einen Alarm aus und auf dem Display wird die Anzahl der beendeten Runden angezeigt.
- **Distanz** Wählen Sie diese Option, um die Länge einer Runde festzulegen. Nach dem Start der Aktivität weist Sie die Uhr jedes Mal darauf hin, wenn Sie die Zieldistanz für eine Runde erreichen. Wenn Sie eine Rundendistanz von 400 m einstellen, gibt die Uhr alle 400 m einen Alarm aus und auf dem Display wird die Anzahl der beendeten Runden angezeigt.
- **Manuell** Wählen Sie diese Option aus, um beendete Runden selbst zu erfassen. Um das Ende einer Runde zu markieren, berühren Sie die rechte Seite des Uhrendisplays an derselben Stelle, die Sie berühren, um die [Hintergrundbeleuchtung zu](#page-5-1) aktivieren.

Ihre Uhr zeigt die Anzahl an beendeten Runden an und weist Sie darauf hin, dass eine Runde beendet wurde.

#### <span id="page-20-1"></span>**Zonen**

Wählen Sie diese Option, um innerhalb eines Zielbereichs (Zone) zu trainieren.

Je nach Aktivität können Sie aus den folgenden Trainingsbereichen auswählen:

- **Tempo** Wählen Sie diesen Option, um eine Zielzeit pro Kilometer oder Meile festzulegen. Sie können Ihre Zielzeit und einen Spielraum über und unter dem Ziel festlegen, den Sie sich zugestehen.
- **Geschwindigkeit** Wählen Sie diese Option, um Ihre Zielgeschwindigkeit und einen Spielraum über und unter dem Ziel festzulegen, den Sie sich zugestehen.
- **Puls** Wählen Sie diese Option aus, um mithilfe eines benutzerdefinierten Herzfrequenzbereichs ein Ziel für Ihre Herzfrequenz festzulegen, oder wählen Sie einen voreingestellten Herzfrequenzbereich aus. Damit die Uhr Ihre Herzfrequenz messen kann, muss sie mit einem [Herzfrequenzmesser](#page-31-2) verbunden sein.
- **Kadenz** Wählen Sie diese Option, um die gewünschte [Kadenz](#page-31-1) für Ihre Radaktivität festzulegen. Damit die Uhr Ihre Kadenz nachverfolgen kann, muss sie mit einem [Kadenzmes](#page-33-0)[ser](#page-33-0) verbunden sein. Sie können Ihre Zielkadenz und einen Spielraum über und unter dem Ziel festlegen, den Sie sich zugestehen. Nicht alle Uhren können mit einem Kadenzmesser verbunden werden.

#### **Fortschritt beobachten**

Drücken Sie auf der Fortschrittsanzeige für die Aktivität die rechte Taste, um grafisch anzuzeigen, wie nah sich Ihr Training am eingestellten Zielbereich (Zone) befindet. Das Diagramm zeigt während der Aktivität an, ob und wie sehr Sie sich über oder unter dem Zielbereich befinden.

Sie erhalten regelmäßig Hinweise, die angeben, ob Sie sich im Zielbereich oder außerhalb davon befinden:

- Wenn Sie sich außerhalb des Trainingsbereichs befinden, wird ein Alarm ausgegeben und auf dem Display wird angezeigt, ob Sie sich über oder unter dem anvisierten Bereich befinden.
- Wenn Sie sich wieder im Trainingsbereich befinden, wird ein Alarm ausgegeben und auf dem Display wird ein Zielsymbol angezeigt.

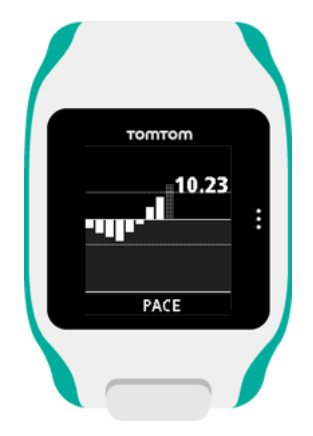

#### **Herzfrequenzbereiche**

**Hinweis**: Damit die Uhr Ihre Herzfrequenz messen kann, muss sie mit einem [Herzfrequenzmes](#page-31-2)[ser](#page-31-2) verbunden sein.

Ihre Uhr grenzt die Herzfrequenzbereiche auf Grundlage Ihres Alters ab. Mithilfe von [TomTom](#page-37-0)  [MySports](#page-37-0) können Sie diese Herzfrequenzbereichsgrenzen anpassen und sie dann mit Ihrer Uhr synchronisieren lassen.

Um in einem Herzfrequenzbereich zu trainieren, gehen Sie wie folgt vor:

- 1. Gehen Sie von der Uhrzeitanzeige nach rechts und wählen Sie Ihre Aktivität aus.
- 2. Blättern Sie nach rechts.
- 3. Blättern Sie nach unten, und wählen Sie **Training** aus.
- 4. Gehen Sie nach rechts und wählen Sie **Zonen** aus.
- 5. Gehen Sie nach rechts und wählen Sie **Puls** aus.
- 6. Gehen Sie nach rechts und wählen Sie einen der folgenden Herzfrequenzbereiche aus:
- **Sprint**  Wählen Sie diesen Bereich für das Intervalltraining aus.
- **Geschwindigkeit** Wählen Sie diesen Bereich für das Training bei hohem Tempo zur Verbesserung Ihrer Geschwindigkeit und Fitness aus.
- **Ausdauer** Wählen Sie diesen Bereich für das Training bei moderatem bis hohem Tempo zur Verbesserung Ihrer Lungen- und Herzfunktion aus.
- **Fitness** Wählen Sie diesen Bereich für das Training bei moderatem Tempo zur Gewichtsreduktion aus.
- **Einfach** Wählen Sie diesen Bereich für das Training bei lockerem Tempo aus, meist fürs Warm-up und während der Cool-down-Phase.
- **Persönlich** Wählen Sie diese Option, um Ihren eigenen Maximal- und Minimalwert für Ihren idealen Herzfrequenzbereich einzustellen.

#### **Fortschritt in einem Herzfrequenzbereich nachverfolgen**

**Hinweis**: Damit die Uhr Ihre Herzfrequenz messen kann, muss sie mit einem [Herzfrequenzmes](#page-31-2)[ser](#page-31-2) verbunden sein.

Drücken Sie auf der Fortschrittsanzeige für die Aktivität die rechte Taste, um Diagramme dazu anzuzeigen, wie nah sich Ihr Training am eingestellten Zielbereich (Zone) befindet. Das Diagramm zeigt während der Aktivität an, ob und wie sehr Sie sich über oder unter dem Zielbereich befinden.

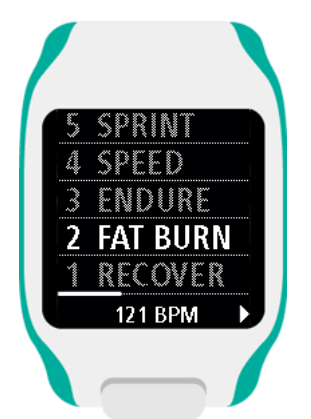

Der von Ihnen verwendete Bereich wird weiß hervorgehoben. Gehen Sie nach rechts, um eine Zusammenfassung zu Ihrer Herzfrequenz zu erhalten.

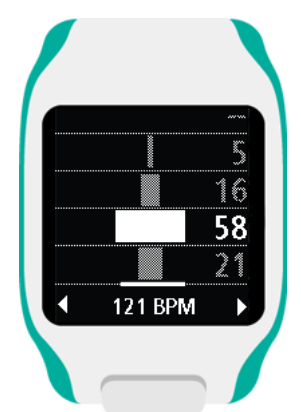

Dieses oben dargestellte Diagramm ist eine Zusammenfassung Ihrer Herzfrequenz. Es zeigt in Prozent an, wie lange Sie in jedem Bereich trainiert haben. Ihr aktueller Herzfrequenzbereich ist dabei weiß hervorgehoben.

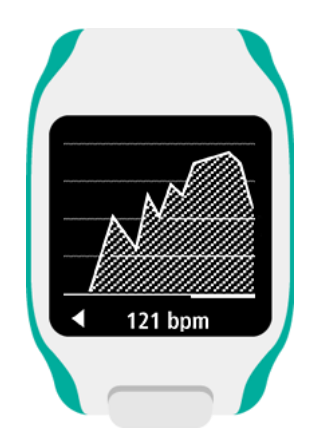

Dieses Diagramm zeigt Ihre Herzfrequenz im Verlauf der letzten 2,5 Minuten Aktivität an.

**Tipp**: Sie können Ihren Fortschritt in einem Herzfrequenzbereich auch dann sehen, wenn Sie Optionen der grafischen Trainingshilfe wie "Rennen" oder "Ziel" verwenden. Gehen Sie während des Trainings von der Anzeige einer [Hauptmessgröße](#page-13-0) nach rechts, um die grafische Trainingshilfe anzuzeigen. Gehen Sie nach unten, um die oben beschriebenen Herzfrequenzoptionen anzuzeigen.

#### <span id="page-23-0"></span>**Rennen**

Wählen Sie diese Option aus, um ein Rennen gegen eine Ihrer 10 neuesten Aktivitäten oder eine vordefinierte Aktivität von der MySports-Webseite zu veranstalten. Die vordefinierten Aktivitäten von MySports bestehen aus einer Distanz und einer Zeit.

Wenn Sie das Rennen-Trainingsprogramm verwenden, wird währenddessen angezeigt, ob und mit welchem Abstand Sie im Rennen vorne oder hinten liegen.

Gehen Sie von der Fortschrittsanzeige der Aktivität nach rechts, um eine Darstellung des Rennens anzuzeigen. Die oben angezeigte Distanz ist die verbleibende Distanz im Rennen, die unten angezeigte Distanz gibt an, mit welchem Abstand Sie vorne oder hinten liegen.

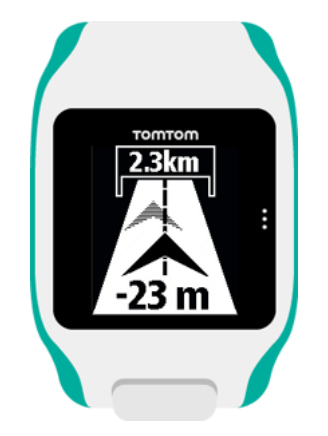

Ihre Uhr weist Sie darauf hin, ob Sie im Rennen vorne oder hinten liegen.

#### <span id="page-23-1"></span>**Verwenden der Stoppuhr**

Gehen Sie wie folgt vor, um die Stoppuhr zu verwenden:

- 1. Blättern Sie von der Uhrzeitanzeige aus nach unten.
- 2. Wählen Sie **Stoppuhr** aus, und blättern Sie nach rechts.

Auf der Uhr wird eine Stoppuhr und das Wort "LOS" angezeigt.

3. Drücken Sie nach rechts, um die Stoppuhr zu starten.

Die Stoppuhr wird gestartet und zeigt die verstrichene Zeit an.

4. Um die Stoppuhr anzuhalten, drücken Sie nach links. Drücken Sie nach rechts, damit die Uhr weiterläuft.

**Tipp**: Um weitere Ihrer vorherigen Runden anzuzeigen, gehen Sie bei angehaltener Stoppuhr nach oben und unten.

5. Zur Markierung jeder einzelnen Runde tippen Sie auf die rechte Seite der Uhrenanzeige, während die Stoppuhr läuft, oder gehen Sie nach rechts.

Die große Zahl zeigt die gesamte abgelaufene Zeit für alle Runden zusammen an.

Ihre aktuelle Rundenzeit, zum Beispiel Runde 12 unten, wird unterhalb der gesamten abgelaufenen Zeit angezeigt. Ihre vorherigen Runden, hier Runden 11 und 10, werden unterhalb der aktuellen Runde angezeigt.

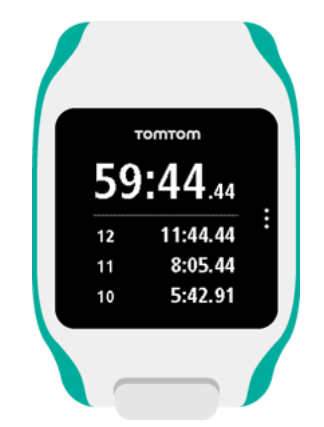

Um weitere Ihrer vorherigen Runden anzuzeigen, blättern Sie nach oben und unten.

6. Blättern Sie zweimal nach links, um das Stoppuhrmenü zu verlassen.

**Tipp :** Die Stoppuhr läuft nicht im Hintergrund, wenn Sie das Stoppuhrmenü verlassen haben. Es sind keine gespeicherten GPS- oder Aktivitätsinformationen vorhanden.

**Tipp**: Wenn Sie die Stoppuhr zurücksetzen möchten, verlassen Sie das Stoppuhrmenü und rufen Sie es anschließend erneut auf.

#### <span id="page-24-0"></span>**Aktivitäten nachverfolgen**

Die Aktivitäten jedes Aktivitätentyps werden während jedem Training von Ihrer Uhr aufgezeichnet. Gehen Sie wie folgt vor, um die Zusammenfassung oder den Trainingsverlauf für jeden Aktivitätentyp auf Ihrer Uhr anzuzeigen:

- 1. Blättern Sie vom Aktivitäten-Startmenü nach oben, um das **Protokoll** für diesen Aktivitätentyp zu öffnen.
- 2. Wählen Sie aus der Liste die gewünschte Aktivität aus. Die Liste zeigt Datum und Uhrzeit des Starts der Aktivität an.
- 3. Blättern Sie nach rechts.

Einige allgemeine Informationen zur Aktivität werden angezeigt. Die verfügbaren Informationen hängen von der Aktivität ab.

#### **Aktivitäten auf TomTom MySports übertragen**

[Verbinden Sie Ihre Uhr mit Ihrem Computer,](#page-4-0) um Details Ihrer Aktivitäten mithilfe von [TomTom](#page-39-0)  [MySports Connect](#page-39-0) auf TomTom MySports oder eine andere Sportwebseite Ihrer Wahl zu übertragen. Sie können auch Details zur Aktivität in verschiedenen Dateiformaten auf Ihren Computer übertragen.

### <span id="page-26-0"></span>**Einstellungen**

#### <span id="page-26-1"></span>**Informationen zu den Einstellungen**

Gehen Sie auf der Uhrzeitanzeige nach unten und öffnen Sie das Menü **Einstellungen**. Diese Einstellungen legen das Gesamtverhalten der Uhr fest. Für jede Aktivität existieren zugehörige Einstellungen.

Die nachfolgenden Einstellungen sind für Ihre Uhr verfügbar:

- **[Uhrzeit](#page-26-2)**
- [Sensoren](#page-27-0)
- **[Telefon](#page-27-2)**
- **[Flugmodus](#page-27-2)**
- **-** [Optionen](#page-29-1)
- **[Profil](#page-30-0)**
- **-** [Standards](#page-30-1)

Die nachfolgenden Einstellungen sind für Aktivitäten verfügbar:

- **[Einstellungen für Laufaktivitäten](#page-14-0)**
- **[Einstellungen für Radaktivitäten](#page-15-0)**
- **[Einstellungen für Schwimmaktivitäten](#page-15-1)**
- **[Einstellungen für Laufbandaktivitäten](#page-16-0)**

#### <span id="page-26-2"></span>**Uhrzeit**

Gehen Sie von der Uhrzeitanzeige nach unten und öffnen Sie das Menü **Einstellungen**. Wählen Sie anschließend **Uhr** aus und gehen Sie nach rechts, um das Menü **Uhr** zu öffnen.

#### **Alarm**

Wählen Sie **Alarm** aus, um den Alarm ein- oder auszuschalten und den Zeitpunkt für den Alarm festzulegen.

Wenn der Alarm aktiviert wird, können Sie ihn entweder ganz oder vorübergehend abschalten. Wenn Sie den Alarm vorübergehend abschalten, ertönt er 9 Minuten später erneut.

#### **Zeit**

Wählen Sie **Zeit** aus, um die Uhrzeit auf Ihrer Uhr einzustellen. Die Uhrzeit wird entweder im 12 oder im 24-Stunden-Format angezeigt, je nach der Einstellung für **24STD**.

#### **Datum**

Wählen Sie **Datum** aus, um das Datum auf Ihrer Uhr einzustellen.

#### **24STD**

Wählen Sie **24STD** aus, um zwischen der Uhrzeitanzeige und -einstellung im 12- und 24-Stunden-Format zu wechseln. Gehen Sie nach rechts, um zwischen **EIN** und **AUS** für diese Einstellung zu wechseln.

#### <span id="page-27-0"></span>**Sensoren**

Gehen Sie von der Uhrzeitanzeige aus nach unten und öffnen Sie das Menü **Einstellungen**. Wählen Sie anschließend **Sensoren** aus und gehen Sie nach rechts, um das Menü **Sensoren** zu öffnen.

Sie können zwei Sensorentypen aktivieren bzw. deaktivieren:

- **Puls** Hierbei handelt es sich um einen eingebauten oder externen Herzfrequenzmesser.
- **Rad** Hierbei handelt es sich um einen Kadenz- und Geschwindigkeitsmesser.

**Tipp**: Damit die Akkuaufladung Ihrer Uhr um mindestens 20 % länger hält, schalten Sie die [Sensoren,](#page-27-0) die Sie gerade nicht verwenden, aus. Ihre Uhr sucht weiter nach Sensoren, auch wenn Sie keinen Sensor verwenden.

Ob ein Herzfrequenzmesser oder ein Sensor funktioniert, können Sie auch prüfen, ohne eine Aktivität zu starten. Siehe [Herzfrequenzmesser testen.](#page-27-1)

#### <span id="page-27-1"></span>**Herzfrequenzmesser testen**

Ob ein Herzfrequenzmesser oder ein Sensor funktioniert, können Sie auch prüfen, ohne eine Aktivität zu starten. Gehen Sie wie folgt vor:

- 1. Gehen Sie auf der Uhrzeitanzeige nach unten und öffnen Sie das Menü **Einstellungen**.
- 2. Wählen Sie **Sensoren** aus und gehen Sie nach rechts, um das Menü **Sensoren** zu öffnen.
- 3. Wählen Sie **Puls** aus und gehen Sie dann nach rechts.

Es wird EIN, AUS oder EXTERN angezeigt. Wenn EIN oder EXTERN ausgewählt ist, wird Ihnen **bpm** angezeigt. Das bedeutet, Ihre Herzfrequenz wird in Schlägen pro Minute (beats per minute) gemessen.

Anschließend sehen Sie entweder sofort Ihre Herzfrequenz oder es werden Striche angezeigt. Diese blinken, um anzuzeigen, dass Ihre Uhr nach dem Herzfrequenzsensor sucht.

**Tipp**: Wenn Ihre Herzfrequenz erkannt wurde, bleibt der Frequenzmesser weitere 30 Sekunden aktiv, falls Sie sofort mit einer Aktivität beginnen möchten.

#### <span id="page-27-2"></span>**Telefon**

Weitere Informationen zu den Vorteilen der Kopplung Ihrer Uhr mit Ihrem Telefon oder mobilen Gerät erhalten Sie unter [TomTom MySports-App.](#page-40-0)

So koppeln Sie Ihre Uhr mit Ihrem Telefon oder mobilen Gerät:

- 1. Stellen Sie sicher, dass sich Ihr Telefon oder mobiles Gerät in der Nähe befindet.
- 2. Stellen Sie sicher, dass auf Ihrem Telefon Bluetooth aktiviert ist.
- 3. Gehen Sie von der Uhrzeitanzeige Ihrer Uhr aus nach unten und öffnen Sie das Menü **Einstellungen**. Wählen Sie anschließend **Telefon** und gehen Sie nach rechts.
- 4. Gehen Sie nach rechts, um die Kopplung zu starten.
- 5. Starten Sie auf Ihrem Telefon die MySports Connect-App und tippen Sie dann auf "Verbinden".

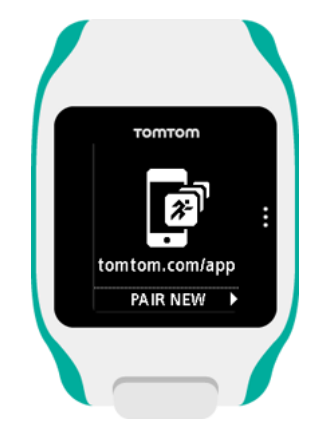

- 6. Wenn der Name Ihrer Uhr angezeigt wird, tippen Sie darauf.
- 7. Geben Sie auf Ihrem Telefon die auf der Uhr angezeigte Pinnummer ein und tippen Sie dann auf **Koppeln**.

Ihre Uhr ist jetzt mit Ihrem Telefon oder mobilen Gerät gekoppelt.

Sobald die Kopplung abgeschlossen wurde, wird die Nachricht "Verbunden" auf Ihrer Uhr angezeigt.

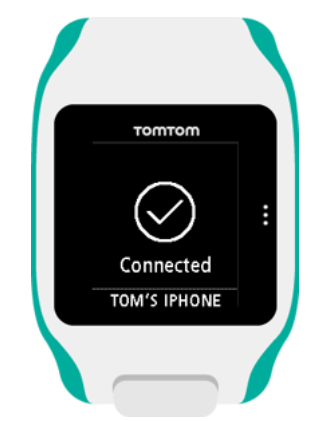

Wenn die mobile App auf Ihrem Telefon oder mobilen Gerät aktiv ist oder im Hintergrund ausgeführt wird, versucht die Uhr automatisch eine Verbindung herzustellen, wenn eine neue Aktivität hochgeladen werden kann bzw. die QuickGPSfix-Daten nicht mehr aktuell sind.

Wenn Sie die MySports-App auf Ihrem Telefon öffnen und es versucht, eine Verbindung zu Ihrer Uhr herzustellen, müssen Sie Ihre Uhr ggf. aktivieren, indem Sie von der Uhrzeitanzeige auf eine andere Ansicht wechseln. Gehen Sie von der Uhrzeitanzeige aus nach unten, links oder rechts.

#### **Ihrer Aktivitäten synchronisieren**

Sie können Ihre Aktivitäten automatisch in Ihr TomTom MySports-Konto hochladen, indem Sie diese Einstellung verwenden.

Gehen Sie von der Uhrzeitanzeige Ihrer Uhr aus nach unten und öffnen Sie das Menü **Einstellungen**. Wählen Sie anschließend **Telefon** aus und gehen Sie nach rechts.

Wählen Sie **Sync** aus. Wenn für das automatische Hochladen derzeit **AUS** eingestellt ist, gehen Sie nach oben oder unten, um das automatische Hochladen zu aktivieren.

#### <span id="page-29-0"></span>**Flugmodus**

Gehen Sie von der Uhrzeitanzeige Ihrer Uhr aus nach unten und öffnen Sie das Menü **Einstellungen**. Wählen Sie anschließend **Flugmodus** aus und gehen Sie nach rechts.

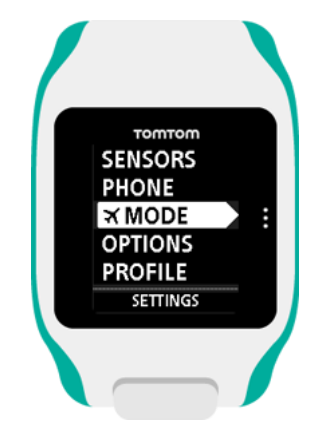

Gehen Sie nach oben oder nach unten, um den Flugmodus zu aktivieren.

Wenn der Flugmodus aktiviert ist, wird ein Flugzeugsymbol auf dem Uhrendisplay angezeigt und die gesamte Konnektivität für Bluetooth Low Energy (auch bezeichnet als BLE oder Bluetooth® Smart) ist deaktiviert.

Um den Flugmodus zu deaktivieren, gehen Sie erneut nach oben oder unten.

#### <span id="page-29-1"></span>**Optionen**

Gehen Sie von der Uhrzeitanzeige aus nach unten und öffnen Sie das Menü **Einstellungen**. Wählen Sie anschließend **Optionen** aus und gehen Sie nach rechts, um das Menü **Optionen** zu öffnen.

#### **Einheiten**

Wählen Sie **Einheiten** aus, um die auf der Uhr verwendeten Einheiten für Distanzen und Gewicht festzulegen. Sie können eine beliebige Kombination aus Meilen oder Kilometern und Pfund oder Kilogramm auswählen.

#### **Klicken**

Wählen Sie **Klicken** aus, um festzulegen, wie sich Ihre Uhr während der Menünavigation verhält. Ihre Uhr kann sich wie folgt verhalten:

- **Ein Klickgeräusch machen.**
- Kurz vibrieren.

Sie können beide Optionen aktivieren oder deaktivieren oder nur eine Option aktivieren.

#### **Demo**

Wählen Sie **Demo** aus, um den Demo-Modus zu aktivieren bzw. zu deaktivieren. Im Demo-Modus verhält sich die Uhr, als wäre eine GPS-Ortung erfolgt und als würden Sie trainieren, selbst wenn dies nicht der Fall ist. Im Demo-Modus abgeschlossene Aktivitäten werden dem Aktivitätenverlauf nicht hinzugefügt.

#### **Nacht**

Wählen Sie **Nacht** aus, um die Nachtansicht zu aktivieren bzw. zu deaktivieren. Wenn die Nachtansicht aktiviert ist, wird die [Hintergrundbeleuchtung](#page-5-1) eingeschaltet und bleibt während der Aktivität eingeschaltet. Wenn Sie die Aktivität stoppen, erlischt die Beleuchtung wieder.

**Hinweis**: Der Akku wird wesentlich schneller entleert als gewöhnlich, wenn Sie die Nachtansicht während des Trainings verwenden.

#### **Sperre**

Wählen Sie **Sperre** aus, um die Aktivitätensperrfunktion ein- und auszuschalten. Durch die Sperrfunktion werden aktuelle Aktivitäten nicht [unterbrochen oder gestoppt,](#page-12-0) wenn Sie aus Versehen nach links blättern.

#### <span id="page-30-0"></span>**Profil**

Gehen Sie von der Uhrzeitanzeige Ihrer Uhr aus nach unten und öffnen Sie das Menü **Einstellungen**. Wählen Sie anschließend **Profil** aus und gehen Sie nach rechts, um das Menü **Profil** zu öffnen.

Wählen Sie die folgenden Optionen aus, um Ihre Details einzugeben:

- **Gewicht**
- **Größe**
- **Alter**
- **Geschlecht**

Die Informationen aus Ihrem Profil werden für Folgendes verwendet:

- Um die Anzahl an Kalorien zu berechnen, die Sie während einer Aktivität verbrauchen.
- Um den Zielpuls für Ihre [Puls-Trainingsbereiche](#page-20-1) festzulegen. Die Bereiche (Zonen) werden von Ihrem TomTom MySports-Konto ermittelt.
- Um Ihre Schrittlänge zu ermitteln, wenn Sie [auf einem Laufband trainieren.](#page-11-2)

#### **Sprache**

Wählen Sie **Sprache** aus, um die für Menüs und Nachrichten auf Ihrer Uhr verwendete Sprache einzustellen.

#### <span id="page-30-1"></span>**Standards**

Um sich Zertifizierungsinformationen auf Ihrer Uhr anzeigen zu lassen, gehen Sie von der Uhrzeitanzeige aus nach unten, um das Menü **Einstellungen** zu öffnen.

Wählen Sie die **Standards** aus und gehen Sie dann nach rechts, um durch die Zertifizierungsinformationen zu blättern.

### <span id="page-31-0"></span>**Sensoren hinzufügen**

#### <span id="page-31-1"></span>**Informationen zu Sensoren**

Sensoren sind externe Geräte, die Sie mit Ihrer Uhr verbinden können, um Daten zu Ihrer Aktivität zu erhalten. Zwei Sensorentypen können mit Ihrer Uhr verwendet werden:

- **Externer Herzfrequenzmesser** misst Ihre Herzfrequenz beim Training. Bei bestimmten Produkten ist der externe TomTom-Herzfrequenzmesser bereits im Lieferumfang enthalten, bei anderen Modellen ist er als Zubehör erhältlich.
- **Kadenz-/Geschwindigkeitsmesser** misst Ihre Kadenz und Geschwindigkeit beim Fahrradfahren. Bei bestimmten Produkten ist der TomTom-Kadenzmesser bereits im Lieferumfang enthalten, bei anderen Modellen ist er als Zubehör erhältlich. TomTom Runner unterstützt den Kadenzmesser nicht.

#### **Kadenz**

Kadenz ist die Frequenz mit der Sie in die Pedale treten, gemessen in Umdrehungen pro Minute (RPM). In einem niedrigen Gang haben Sie möglicherweise eine sehr hohe Kadenz, aber eine geringere Geschwindigkeit. In einem hohen Gang haben Sie möglicherweise eine geringe Kadenz, aber eine höhere Geschwindigkeit. Radfahrer trainieren, um das effektivste Gleichgewicht zwischen Kadenz und Geschwindigkeit zu finden.

#### <span id="page-31-2"></span>**Externer Herzfrequenzmesser**

Führen Sie folgende Schritte aus, um den externen TomTom-Herzfrequenzmesser auf Ihrer Uhr verwenden zu können:

1. Befestigen Sie den Herzfrequenzmesser am Trageriemen.

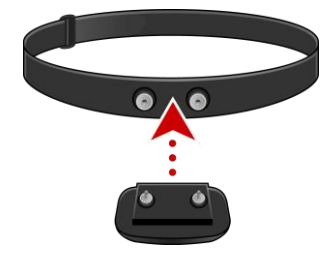

2. Legen Sie sich den Trageriemen so um die Brust, dass der Frequenzmesser direkt am unteren Bereich des Brustbeins anliegt.

Vergewissern Sie sich, dass der Herzfrequenzmesser richtig herum angebracht wurde. Das Wort "TomTom" muss für eine Person, die vor Ihnen steht, mit der richtigen Seite nach oben zu lesen sein.

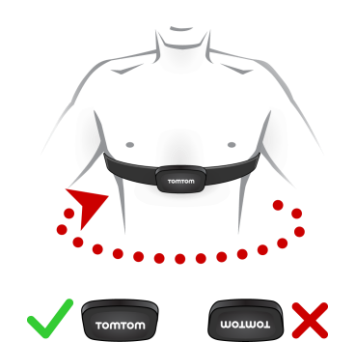

**Tipp**: Befeuchten Sie die Sensoren auf der Innenseite des Riemens vor dem Anlegen um den Brustkorb. Auf diese Weise kann der Frequenzmesser Ihren Herzschlag besser finden.

- 3. Blättern Sie in der Uhrzeitanzeige auf Ihrer Uhr nach unten.
- 4. Wählen Sie **SENSOREN** aus und gehen Sie nach rechts.
- 5. Wählen Sie **Puls** aus und drücken Sie dann zur Aktivierung die rechte Taste.
- 6. Wenn Sie eine Aktivität beginnen, stellt Ihre Uhr eine Verbindung zum Herzfrequenzmesser her und im unteren Bereich der Anzeige wird ein Herzsymbol angezeigt.

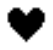

Wenn die Uhr versucht, eine Verbindung zum Herzfrequenzmesser herzustellen, blinkt das Herzsymbol.

Wenn die Uhr zum ersten Mal versucht, eine Verbindung zum Herzfrequenzmesser herzustellen und mehr als einen Frequenzmesser findet, weiß die Uhr nicht, mit welchem Frequenzmesser sie eine Verbindung herstellen soll. Begeben Sie sich an einen Ort, an dem es keine anderen Frequenzmesser in Reichweite Ihrer Uhr gibt.

Sobald Sie einmal eine Verbindung zum Herzfrequenzmesser hergestellt haben, verknüpft sich die Uhr immer wieder mit diesem Frequenzmesser.

Während des Trainings können Sie sich Ihre Herzfrequenz anzeigen lassen.

Sie können auch ein [Trainingsprogramm](#page-18-1) verwenden, um mit einem Ziel[-Pulsbereich](#page-20-1) zu trainieren.

Sie können den externen Herzfrequenzmesser auch mit anderen Bluetooth® Smart Ready-Geräten und -Apps verwenden. Weitere Informationen finden Sie in der im Lieferumfang Ihres Produkts oder Ihrer App enthaltenen Dokumentation.

Um die CR2023-Batterie des Herzfrequenzmessers auszutauschen, verwenden Sie eine Münze, um die Rückseite des Herzfrequenzmessers zu öffnen. Die Batterie muss recycelt oder gemäß den gesetzlichen Bestimmungen und Regelungen vor Ort entsorgt werden.

<span id="page-33-0"></span>**Kadenz- oder Geschwindigkeitsmesser**

Der TomTom-Kadenz-/Geschwindigkeitsmesser besteht aus den folgenden Komponenten:

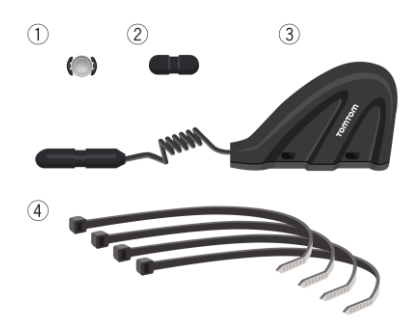

- 1. Speichenmagnet
- 2. Pedalmagnet
- 3. Kettenstrebensensor
- 4. Kabelbinder

Führen Sie folgende Schritte aus, um den TomTom-Kadenz-/Geschwindigkeitsmesser auf Ihrer Uhr verwenden zu können:

1. Befestigen Sie den Kettenstrebensensor mithilfe der drei im Lieferumfang enthaltenen Kabelbinder an der Kettenstrebe Ihres Fahrrads. Verwenden Sie zwei Kabelbinder für den größeren Teil des Sensors und den dritten für den kleineren Teil. Sie müssen die Position der Sensoren möglicherweise anpassen; ziehen Sie die Kabelbinder also noch nicht vollständig fest.

**Wichtig**: Der kleinere Teil des Sensors muss auf die Pedale ausgerichtet sein und sollte nicht oben an der Kettenstrebe befestigt sein. Je nach Fahrradtyp müssen Sie den größeren Teil des Sensors möglicherweise zum Rad hin neigen. Nehmen Sie diese Anpassung vor, nachdem Sie den Speichenmagneten angebracht haben.

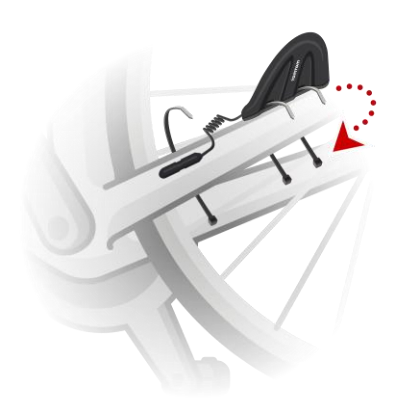

2. Bringen Sie den Speichenmagneten an einer der Speichen Ihres Fahrrads an. Der Magnet sollte in Richtung der Kettenstrebe zeigen, an der Sie den Kettenstrebensensor befestigt haben.

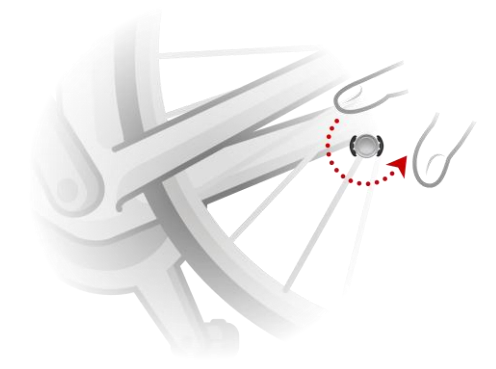

3. Passen Sie die Position des Speichenmagneten und Kettenstrebensensors so an, dass der Speichenmagnet die Spitze des größeren Teils des Kettenstrebensensors passiert, wenn sich das Rad dreht.

**Wichtig**: Der Abstand zwischen dem Kettenstrebensensor und dem Speichermagneten sollte nicht mehr als 2 mm betragen, wenn sie einander passieren. An einigen Fahrrädern müssen Sie den größeren Teil des Sensors möglicherweise zum Rad hin neigen.

4. Bringen Sie den Pedalmagneten an einer Tretkurbel Ihres Fahrrads an. Der Magnet sollte in Richtung der Kettenstrebe zeigen, an der Sie den Kettenstrebensensor befestigt haben.

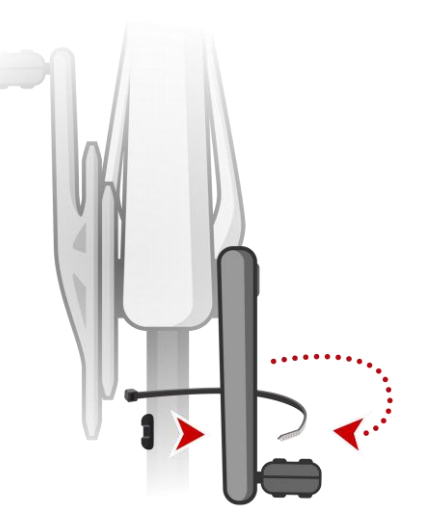

**Tipp**: Stellen Sie sicher, dass die einzelnen Teile des Kadenz-/Geschwindigkeitsmessers korrekt an Ihrem Fahrrad angebracht sind. Der Speichenmagnet sollte den größeren Teil des Kettenstrebensensors passieren und der Pedalmagnet die Spitze des Sensors.

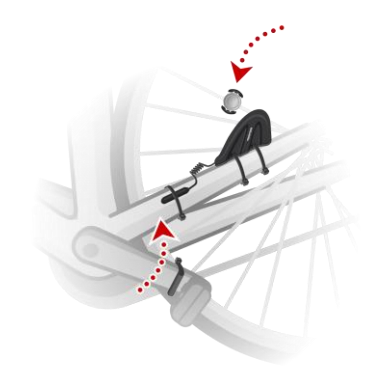

Wenn Sie die Sensoren in die richtige Position gebracht haben, ziehen Sie die Kabelbinder fest, sodass die Sensoren sicher fixiert sind.

- 5. Geben Sie auf Ihrer Uhr die [Radgröße](#page-15-0) ein, um die Genauigkeit der vom Sensor bereitgestellten Messungen zu erhöhen. Bei der Radgröße handelt es sich um den Umfang der Reifen in Millimetern (mm).
- 6. Bewegen Sie Ihr Fahrrad bzw. ein Pedal so, dass mindestens einer der Magneten den Sensor passiert. Auf diese Weise wird der Sensor aktiviert.
- 7. Blättern Sie von der Uhrzeitanzeige aus nach unten.
- 8. Wählen Sie **SENSOREN** aus und gehen Sie nach rechts.
- 9. Wählen Sie **RAD** aus und gehen Sie dann zur Aktivierung nach rechts.
- 10. Wenn Sie mit dem Training beginnen, stellt Ihre Uhr eine Verbindung zum Sensor her und im unteren Bereich der Anzeige wird das Symbol einer Fahrradkette angezeigt.

### $\mathbf{\Omega}$

Wenn die Uhr versucht, eine Verbindung zum Kadenz-/Geschwindigkeitsmesser herzustellen, blinkt das Fahrradkettensymbol.

Wenn die Uhr zum ersten Mal versucht, eine Verbindung zum Kadenzmesser herzustellen und mehr als einen findet, weiß die Uhr nicht, mit welchem Kadenzmesser sie eine Verbindung herstellen soll. Begeben Sie sich an einen Ort, an dem es keine anderen Kadenzmesser in Reichweite Ihrer Uhr gibt.

Sobald Sie einmal eine Verbindung zum Kadenzmesser hergestellt haben, verbindet sich die Uhr immer wieder mit diesem Kadenzmesser.

Wenn das Fahrradkettensymbol nicht mehr blinkt, kann Ihre Uhr mit dem Messen Ihrer Geschwindigkeit und Kadenz beginnen. Um eine korrekte GPS-Ortung vorzunehmen, warten Sie, bis das GPS-Symbol ebenfalls nicht mehr blinkt, bevor Sie mit Ihrer Radaktivität beginnen.

Während des Trainings können Sie Ihren aktuellen Puls anzeigen oder die Anzeige ändern, um Ihren Puls anzuzeigen.

Sie können auch ein [Trainingsprogramm](#page-18-1) verwenden, um mit einem Ziel[-Kadenzbereich](#page-20-1) zu trainieren.

Sie können den Kadenzmesser auch mit anderen Bluetooth® Smart Ready-Geräten und -Apps verwenden. Weitere Informationen finden Sie in der im Lieferumfang Ihres Produkts oder Ihrer App enthaltenen Dokumentation.

Um die CR2023-Batterie des Kadenzmessers auszutauschen, verwenden Sie eine Münze, um die Rückseite des Kadenzmessers zu öffnen. Die Batterie muss recycelt oder gemäß den gesetzlichen Bestimmungen und Regelungen vor Ort entsorgt werden.

### <span id="page-37-0"></span>**TomTom MySports-Konto**

Ihr TomTom MySports-Konto ist ein zentraler Speicherort für Ihre gesamten Trainings- und Fitnessinformationen.

Um ein Konto zu erstellen, klicken Sie in TomTom MySports Connect auf die entsprechende Taste oder rufen Sie direkt die folgende Webseite auf: [mysports.tomtom.com](http://mysports.tomtom.com/)

Wie Sie dem Diagramm unten entnehmen können, können Sie Ihre Aktivitäten auf Ihr MySports-Konto mithilfe von TomTom MySports Connect oder der TomTom MySports-App übertragen.

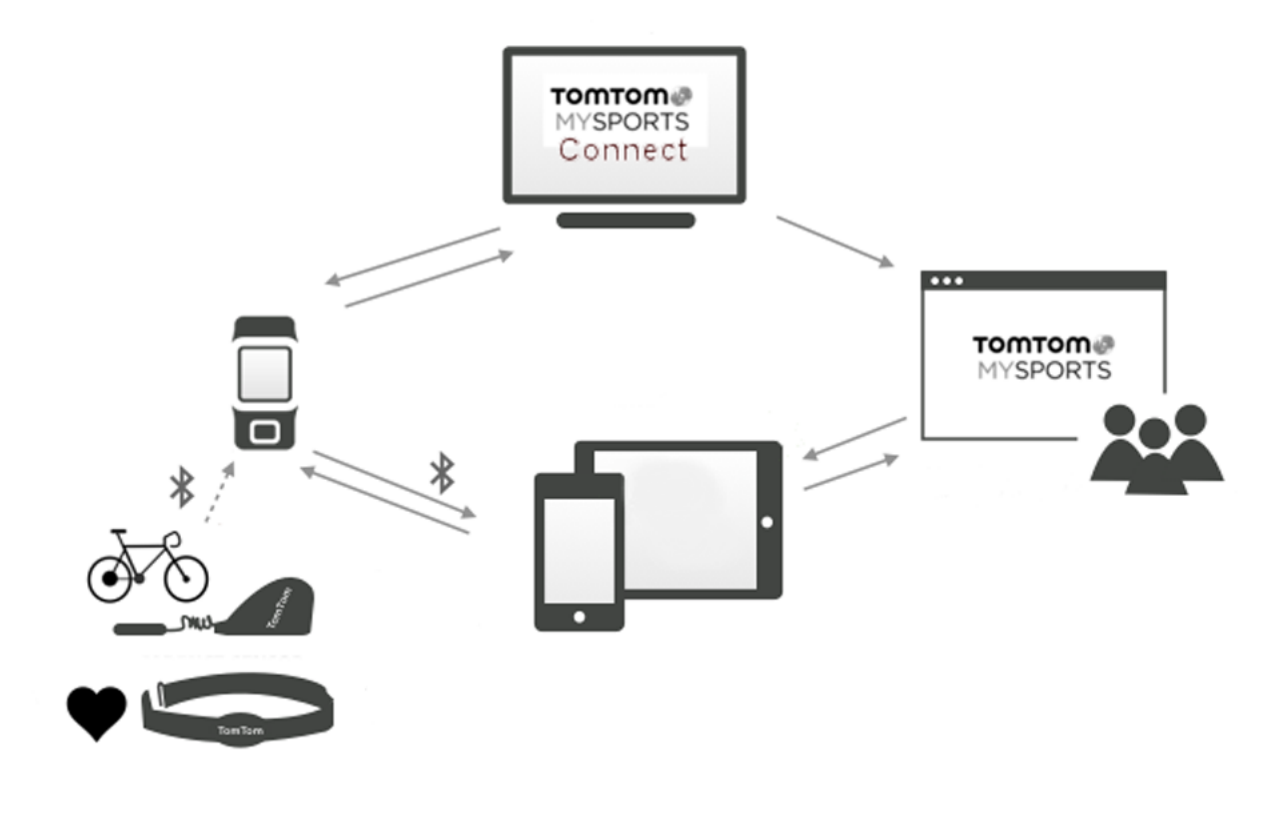

**Wichtig**: Bevor Sie die MySports-App auf Ihrem Smartphone verwenden, müssen Sie Ihre Uhr mithilfe eines Computers mit Ihrem MySports-Konto verknüpfen. Dieser Vorgang muss lediglich ein Mal durchgeführt werden.

Wenn Sie Ihre Aktivitäten auf ein TomTom MySports-Konto übertragen, können Sie Ihre vorherigen Aktivitäten speichern, analysieren und anzeigen. Sie können Ihre zurückgelegten Routen und alle Ihren Aktivitäten zugehörigen Daten anzeigen.

Durch die Verwendung von TomTom MySports Connect auf Ihrem Computer können Sie all Ihre Aktivitäten optional auch auf Ihr Konto von anderen Sportwebseiten übertragen.

**Hinweis**: Wenn Sie ein Exportdateiformat, wie zum Beispiel CSV-, FIT- oder TCX-Dateien verwenden, sollten Sie die mobile TomTom MySports-App nicht verwenden, um Aktivitäten auf andere Sportwebseiten zu übertragen. Sämtliche automatische Uploads, die unter Verwendung von beispielsweise RunKeeper durchgeführt werden, funktionieren jedoch.

### <span id="page-39-0"></span>**TomTom MySports Connect**

TomTom MySports Connect bietet folgende Möglichkeiten:

- **Unterstützung bei der Einrichtung Ihrer Uhr.**
- Aktualisieren der Software auf Ihrer Uhr, wenn neuere Versionen verfügbar sind.
- Übertragen Ihrer Aktivitätsinformationen in Ihr TomTom MySports-Konto oder auf eine andere Sportwebseite Ihrer Wahl. TomTom MySports Connect kann Aktivitätsinformationen auch in verschiedenen Dateiformaten auf Ihren Computer übertragen.
- Übertragen aller auf TomTom MySports vorgenommenen Einstellungen an Ihre Uhr.
- Aktualisieren der QuickGPSfix-Daten auf Ihrer Uhr.

#### **TomTom MySports Connect installieren**

Sie können TomTom MySports Connect kostenlos hier herunterladen: [tomtom.com/getstarted/sports](http://www.tomtom.com/getstarted/sports)

Verbinden Sie Ihre Uhr nach der Installation über die [Dockingstation](#page-7-1) mit dem Computer.

### <span id="page-40-0"></span>**Mobile TomTom MySports-App**

Die mobile TomTom MySports-App führt folgende Vorgänge aus:

 Automatisches Übertragen Ihrer Aktivitätsinformationen auf Ihr TomTom MySports-Konto, wenn sich die Uhr in Reichweite Ihres Telefons befindet.

Hinweis: Die MySports-App kann nicht zur Übertragung von Aktivitätsinformationen auf andere Sportwebseiten verwendet werden.

- Übertragen aller auf TomTom MySports vorgenommenen Einstellungen an Ihre Uhr.
- Aktualisieren der QuickGPSfix-Daten auf Ihrer Uhr.
- Bietet eine Alternative zu TomTom MySports Connect zur Übertragung von Aktivitätsinformationen auf Ihr MySports-Konto und Aktualisierung von QuickGPSfix.

#### **Unterstützte Telefone und mobile Geräte**

Die TomTom MySports-App wird auf den folgenden Telefonen und mobilen Geräten unterstützt:

- iPhone 4S oder höher
- iPod touch der 5. Generation
- iPad3 oder höher
- Alle iPad mini.

#### **Vor der Verwendung der TomTom MySports-App**

Wichtig: Bevor Sie die MySports-App auf Ihrem Smartphone verwenden, müssen Sie Ihre Uhr mithilfe eines Computers mit Ihrem MySports-Konto verknüpfen. Dieser Vorgang muss lediglich ein Mal durchgeführt werden.

Sie können die TomTom MySports-App kostenlos aus Ihrem App Store oder unter [tomtom.com/app](http://www./) herunterladen.

## <span id="page-41-0"></span>**Anhang**

#### **Warnung**

Konsultieren Sie vor Beginn eines Trainingsprogramms immer einen Arzt. Wenn Sie einen Herzschrittmacher oder andere elektronische Geräte implantiert haben, konsultieren Sie einen Arzt, bevor Sie dieses Gerät verwenden.

Das Verwenden dieses Geräts während des Trainings kann Sie von Ihrer Umgebung oder Ihrer Tätigkeit ablenken.

#### **So verwendet TomTom Ihre Informationen**

Informationen zur Verwendung von persönlichen Daten finden Sie unter [tomtom.com/privacy.](http://www.tomtom.com/privacy)

#### **Akku- und Umweltinformationen**

Dieses Produkt verwendet einen Lithium-Polymer-Akku, der für den Benutzer nicht zugänglich ist und nicht durch diesen auszutauschen ist. Öffnen Sie nicht das Gehäuse und versuchen Sie nicht, den Akku zu entfernen. Substanzen im Produkt und/oder im Akku können bei unsachgemäßer Entsorgung schädlich für die Umwelt oder Ihre Gesundheit sein. Der in dem Produkt enthaltene Akku muss getrennt vom normalen Hausmüll und gemäß den örtlichen Gesetzen und Vorschriften entsorgt oder wiederverwertet werden.

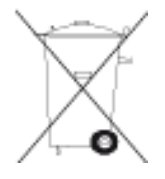

#### **EEAG-Richtlinie**

Das EEAG-Symbol auf dem Produkt oder der Produktverpackung zeigt an, dass das Produkt nicht als Hausmüll zu entsorgen ist. In Übereinstimmung mit der EU-Richtlinie 2002/96/EG über Elektround Elektronik-Altgeräte (EEAG) darf dieses Elektrogerät nicht als unsortierter Siedlungsabfall entsorgt werden. Entsorgen Sie dieses Produkt bitte, indem Sie es dort zurückgeben, wo Sie es erworben haben, oder bei einer kommunalen Recycling-Sammelstelle in Ihrer Nähe. Damit tragen Sie aktiv zum Schutz der Umwelt bei.

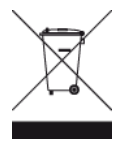

#### **Akku-Betriebstemperatur**

Betriebstemperaturen: -20°C bis 60°C. Setzen Sie den Akku keinen höheren oder niedrigeren Temperaturen aus.

#### **R&TTE-Richtlinie**

Hiermit erklärt TomTom, dass persönliche Navigationsgeräte und Zubehör von TomTom die grundlegenden Anforderungen und anderen relevanten Bestimmungen der EU-Richtlinie 1999/5/EC erfüllen. Die Konformitätserklärung finden Sie hier: [tomtom.com/legal.](http://www.tomtom.com/legal)

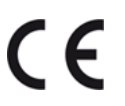

#### **FCC-Informationen für den Benutzer**

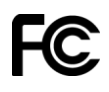

DAS GERÄT ENTSPRICHT TEIL 15 DER FCC-RICHTLINIEN

#### **Erklärung der Federal Communications Commission (FCC)**

Dieses Gerät strahlt Hochfrequenzwellen aus und kann zu Störungen des Funk- und Fernsehempfangs führen, wenn es nicht ordnungsgemäß – d. h. unter strenger Einhaltung der Anweisungen dieses Handbuchs – verwendet wird.

Der Betrieb ist an folgende beiden Voraussetzungen geknüpft: 1.) Dieses Gerät darf keine schädlichen Störungen hervorrufen und 2.) dieses Gerät muss sämtliche empfangenen Störungen aufnehmen, einschließlich jener, die seinen Betrieb beeinträchtigen.

Dieses Gerät wurde getestet und hält gemäß Teil 15 der FCC-Richtlinien die Grenzwerte eines Digitalgeräts der Klasse B ein. Diese Grenzwerte wurden entwickelt, um den Anwendern einen ausreichenden Schutz vor schädlichen Störungen in Wohnräumen zu bieten. Dieses Gerät erzeugt, verwendet und strahlt Hochfrequenzenergie aus und kann den Funkverkehr stören, wenn es nicht gemäß den Anweisungen installiert und verwendet wird. Störungen unter bestimmten Installationsbedingungen können jedoch nicht ausgeschlossen werden. Falls dieses Gerät Störungen des Funk- oder Fernsehempfangs verursacht, die sich durch Ein- und Ausschalten des Geräts feststellen lassen, kann der Benutzer zu deren Beseitigung eine oder mehrere der folgenden Maßnahmen ergreifen:

- Stellen Sie die Empfangsantenne um oder richten Sie sie anders aus.
- **Erhöhen Sie den Abstand zwischen dem Gerät und dem Empfänger.**
- Verbinden Sie den Netzstecker des Geräts mit einem anderen Stromkreis als dem, an den der Empfänger angeschlossen ist.
- Wenden Sie sich an den Händler oder einen erfahrenen Radio-/Fernsehtechniker, um Hilfe zu erhalten.

Sämtliche vom Benutzer vorgenommenen Änderungen und Modifikationen, denen die für die Einhaltung der Richtlinien verantwortliche Partei nicht ausdrücklich zugestimmt hat, können zum Entzug der Betriebserlaubnis für das Gerät führen.

FCC ID: S4L8RS00, S4L8RA0

IC ID: 5767A-8RS00, 5767A-8RA0

#### **FCC-HF-Erklärung zur Strahlenbelastung**

Die Transmitter in diesem Gerät dürfen nicht nebeneinander aufgestellt werden oder zusammen mit einer anderen Antenne oder einem anderen Transmitter betrieben werden.

#### **Verantwortliche Stelle in Nordamerika**

TomTom, Inc., 24 New England Executive Park, Burlington, MA 01803

Tel.: 866 486-6866 Option 1 (1-866-4-TomTom)

#### **Emissionsdaten für Kanada**

Der Betrieb ist an folgende zwei Voraussetzungen geknüpft:

- Dieses Gerät darf keine Störungen verursachen.
- Dieses Gerät muss sämtliche Störungen aufnehmen, einschließlich jener, die den Betrieb des Geräts beeinträchtigen können.

Der Betrieb ist an die Bedingung geknüpft, dass dieses Gerät keine schädlichen Störungen verursacht.

Dieses Digitalgerät der Klasse B erfüllt die kanadische Norm ICES-003. CAN ICES-3(B)/NMB-3(B).

#### **WICHTIGER HINWEIS**

IC-Erklärung zur Strahlenbelastung:

- Dieses Gerät entspricht den Strahlenbelastungsgrenzen nach IC RSS-102, die für eine unkontrollierte Umgebung festgelegt wurden.
- Dieses Gerät und seine Antenne(n) dürfen nicht nebeneinander aufgestellt oder zusammen mit einer anderen Antenne oder einem anderen Transmitter betrieben werden.

**C-Tick**

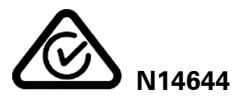

Dieses Produkt ist mit dem C-Tick-Symbol gekennzeichnet, um darauf hinzuweisen, dass es die relevanten australischen Vorschriften erfüllt.

#### **Hinweis für Neuseeland**

Dieses Produkt ist mit dem Herstellercode Z1230 gekennzeichnet, um darauf hinzuweisen, dass es die relevanten neuseeländischen Vorschriften erfüllt.

#### **Kundensupport**

Australien: +61 1300 135 604 Neuseeland: +64 800 450 973

#### **Modellbezeichnungen**

8RS00, 8RA0

### <span id="page-44-0"></span>**Urheberrechtsvermerke**

© 2014 TomTom. Alle Rechte vorbehalten. TomTom und das "Zwei Hände"-Logo sind registrierte Marken von TomTom N.V. oder eines zugehörigen Tochterunternehmens. Die für dieses Produkt geltende eingeschränkte Garantie sowie die Endbenutzerlizenzvereinbarungen finden Sie unter [tomtom.com/legal.](http://www.tomtom.com/legal)

Linotype, Frutiger und Univers sind Marken von Linotype GmbH, die beim United States Patent and Trademark Office und unter Umständen in anderen Ländern registriert sind. MHei ist eine Marke von The Monotype Corporation und ist unter Umständen in bestimmten Ländern registriert.

#### **AES-Code**

Die in diesem Produkt enthaltene Software enthält AES-Code, der dem Copyright (c) 1998–2008, Brian Gladman, Worcester, GB, unterliegt. Alle Rechte vorbehalten.

Lizenzbedingungen:

Die Weiterverteilung und Nutzung dieser Software (mit oder ohne Veränderungen) ist ohne die Entrichtung von Gebühren oder Lizenzgebühren zulässig, sofern die nachfolgenden Bestimmungen eingehalten werden:

Quellcode-Distributionen enthalten den oben stehenden Copyright-Hinweis, diese Liste mit Bestimmungen und die folgende Ausschlusserklärung.

Binärdistributionen enthalten den oben stehenden Copyright-Hinweis, diese Liste mit Bestimmungen und die folgende Ausschlusserklärung in der zugehörigen Dokumentation.

Der Name des Copyright-Inhabers wird nicht ohne ausdrückliche schriftliche Zustimmung zur Bewerbung von mit dieser Software hergestellten Produkten verwendet.

#### **Kalorienberechnungen**

Kalorienberechnungen in diesem Produkt basieren auf den Werten des metabolischen Äquivalents (MET-Werten) aus:

Ainsworth BE, Haskell WL, Herrmann SD, Meckes N, Bassett Jr DR, Tudor-Locke C, Greer JL, Vezina J, Whitt-Glover MC, Leon AS. 2011 Compendium of Physical Activities: a second update of codes and MET values. Medicine and Science in Sports and Exercise, 2011;43(8):1575-1581.